# Vysoká škola ekonomická v Praze, Fakulta informatiky a statistiky Vyšší odborná škola informačních služeb v Praze

# Návrh a užívání prototypu CarPC – osobního počítače v automobilu Bakalářská práce

# **Zadávací list**

## <span id="page-2-0"></span>**Prohlášení**

Prohlašuji, že jsem bakalářskou práci na téma "Návrh a užívání prototypu CarPC – osobního počítače v automobilu" zpracovala samostatně a použila pouze zdrojů, které cituji a uvádím v seznamu použité literatury.

V Praze dne Podpis

## <span id="page-3-0"></span>Poděkování

Děkuji paní PhDr. Kateřině Julišové za její cenné rady a podnětné připomínky, které mi poskytla při zpracování bakalářské práce.

Za možnost vycestovat do zahraničí na praxi a seznámit se tak s projektem CarPC chci poděkovat Vyšší odborné škole informačních služeb, jmenovitě paní PhDr. Haně Slámové, která tuto praxi pro školu zajišťuje.

## <span id="page-4-0"></span>**1 ÚVOD**

Vývoj techniky založené na bázi mikroelektroniky za posledních 20 let překonal všechny očekávání a představy. Možnosti prvních stolních počítačů byly sice již ve své době neuvěřitelné, ale vývoj rychlosti jejich procesorů a růst kapacity paměti umožnil jejich průnik vždy do nových a nových oblastí lidské činnosti.

Automobilový průmysl nedisponuje zrovna malými zdroji pro výzkum ekonomiky provozu vozidel, bezpečnosti pasažérů i jejich celkovému pohodlí při jízdě. Využívání mikročipů pro ovládání činnosti pohonných jednotek i pro systémy pasivní bezpečnosti pasažérů jsou dnes již běžnou součástí standardní výbavy vozidel. Nasazení a využívání těchto prvků má ale zatím jeden zásadní rys – jde o samostatné (izolované) prvky, plnící přesně požadovaný účel. Další vývoj ale s největší pravděpodobností povede ke vzniku jednoho "centrálního" mozku vozidla, který bude ovládat drtivou část jeho provozu. A protože se dá již i teď říct, že obecně disponibilní kapacita této techniky není zdaleka plně využívána, lze také předpokládat, že vždy zbude prostor pro implementaci prvků, zvyšujících pohodlí pasažírů i řidičů.

Projekt CarPuteru je jedním z vývojových směrů, zajišťujících takovéto pohodlí.

#### **Co to je CarPuter ?**

CarPuter je rozměrově malý osobní počítač, který je nainstalovaný přímo do interiéru auta. Měl by plnit základní požadavek, aby byl použitelný kdykoli během používání auta (ať za jízdy nebo při běžném stání), ale pochopitelně při respektování platných zákonných norem, týkajících se provozu na pozemních komunikacích.

S CarPuterem jsem se poprvé setkala na své praxi ve Španělsku, ve firmě Beta 5. Firma se zabývá výpočetní technikou, konkrétně pak tvorbou webových stránek, návrhy a realizacemi informačních systémů a výukou technických předmětů. Její majitel měl nápad zkompletovat celý malý osobní počítač do auta a hotový výrobek prodávat distributorům aut. Počítač i s monitorem se měly vejít do prostoru pod palubní deskou, který je běžně využíván pro autorádio. Chtěl také porovnat možnosti využití dvou Uživatelských rozhraní (dále jen UI) –

produktů Centrafuse a RoadRunner, a porovnat jejich funkčnosti a kompatibilitu s jinými programy.

Hardware si vybral osobně na základě možností před rokem, já jsem pak měla za úkol testovat kompatibilitu a funkčnosti jednotlivých UI a jejich doplňků.

 Stupeň využívání tohoto počítače je otázka nároků a požadavků majitele vozidla, a také samotného vybavení počítače.

Jedním ze základních požadavků jak na počítač tak i na monitor bude vždy potřeba jejich co nejmenších rozměrů, aby nezabíraly v autě více místa, než je žádoucí a hlavně dispozičně možné.

 Dalším podstatným měřítkem pak bude spotřeba počítače, který zůstává v pohotovostním režimu i když je auto v klidu. Pokud by počítač například během noci měl mít takovou spotřebu energie, že by ráno zůstala vybitá baterie, byl by pro účel používání v autě naprosto nepoužitelný*.* 

Důležitý bude systém ovládání tohoto počítače – tj., zda bude ovládán hlasem, dotykem přes obrazovku, nebo zda si zákonné předpisy vyžádají nějaké jiné řešení, které by jim vyhovovalo, to už ukáže čas.

Pořídit si dnes takovýto počítač už není takový problém. Při troše snahy se dá objevit na internetových stránkách obchodníků s počítačovou technologií. Ceny jsou různé, záleží na tom, jak moc je počítač vybaven již při samotné koupi. Nejčastěji jsou k dostání již hotové sestavené počítače, ale v nabídce jsou i základní sestavy, do nichž se podle přání klienta doplňují další komponenty. Ty mohou být doplněny buď přímo výrobcem, nebo je možné si jednotlivé díly sehnat na vlastní náklady sám, to už je odvislé od technických znalostí toho, kdo počítač sestavuje.

Nezbytným požadavkem na takovýto počítač je, aby byl schopný adaptovat se na zdroj z auta a byl schopen na základě takto přijímané energie pracovat. Další věci, které by měl obsahovat, jsou výstupy na USB, CD/DVD mechaniku případně i vstupy a výstupy pro Audio a Video.

Monitor k takovému počítači se již rovněž prodává docela hojně. Záleží pak na dispozici auta a také na vkusu klienta, jak bude takový monitor v autě upevněn. Možností je více – od upevnění ke stropu, zabudování monitoru do palubní desky auta, až po pořízení zasouvacího

modulu, který je uložen stejně jako autorádio, a po stlačení se monitor vysune ze svého obalu do svislé, použitelné pozice. Obrazovka může být dotyková – v takovém případě dotyk na obrazovce nahrazuje běžný pohyb myši (velmi obdobný princip jako u ovládáni *Touchpadu*), stejně tak ale může být bezdotyková. V tomto případě je ovšem potřeba řešit i to, jakým způsobem bude počítač ovládán, jestli to bude pomocí hlasového ovládání, nebo díky nějaké jiné alternativě.

Pokud už máme takovýto počítač je na čase postupně jej uvést do provozu. Počítače jsou zpravidla dodávány bez operačního systému, je proto potřeba se na začátku práce rozhodnout pro operační systém, na kterém budeme pracovat. Nejčastějším používaným operačním systémem jsou Windows od firmy Microsoft, a já bych si dovolila u nich zůstat. Je to prostředí, které znám a v němž se orientuji a navíc si nejsem jistá, zda programátoři software, který budu chtít použít, počítali i s jinou variantou OS, a jestli tomu přizpůsobili svou práci. No a pokud už máme počítač, monitor i OS, tak se můžeme pustit do výběru vhodného uživatelského rozhraní. Já osobně jsem testovala dvě – Centrafuse od společnosti FluxMedia a Road Runner, jehož autorem je pravděpodobně počítačový nadšenec z Itálie. Oba programy poskytují několik společných funkcí, ale liší se v náročnosti na instalaci a ovládání, v designu a v nadstandardních možnostech. Společnost FluxMedia navíc provádí pravidelný update svého produktu a vytvořila diskusní stránky, věnující se problematice Centrafuse.

## <span id="page-7-0"></span>**2 TECHNICKÉ PARAMETRY**

#### *HARDWARE*

Hardwarovým vybavením pro počítač do auta se již zabývá větší počet firem. Ve firmě Beta 5 jsem pracovala s vybavením od firmy Xenarc [\(http://www.xenarc.com/\)](http://www.xenarc.com/), pro jejíž produkty se rozhodl majitel firmy Beta 5, další společnosti které se tímto zabývají jsou například Karputer (<http://www.karputer.co.uk/karputer.php>), LinITX (dostupné z [\(http://www.linitx.com/](http://www.linitx.com/)), CarTft [\(http://www.cartft.com\)](http://www.cartft.com/), částečně i Alzasoft ([http://www.alza.cz/\)](http://www.alza.cz/).

#### *2.1 Počítač*

Počítač samotný by měl mít velmi malé rozměry, které by se v podstatě neměly velikostně příliš odlišovat například od autorádia. Samozřejmě je možné mít počítač větších rozměrů, pak ale vznikají menší komplikace s tím, kam jej umístit. Řešením je například nechat počítač v kufru auta, ale tím se jednak zbytečně zmenšuje prostor kufru, a navíc se tak velmi komplikuje přístup k samotnému počítači. Pro každé spuštění i vypnutí počítače, případně pro výměnu CD disku, je pak potřeba otevírat kufr. Požadavky na vybavení počítače jsou více variabilní, ale doporučila bych alespoň jeden USB vstup (pro radio kartu či GPS modul), CD/DVD mechaniku (kvůli instalacím, jenž jsou třeba u některých produktů, a které se provádějí z CD disku), vstupy pro sluchátka a mikrofon (hlasové ovládání sytému). Z technických parametrů: většina takto vyráběných počítačů je již natolik vybavena, že je na nich možné spustit MS Windows ve verzi 2000 (XP), případně 98 (což jsou minimální požadavky na OS u většiny SW). Mělo by být k dispozici dostatečné množství volného místa na disku (alespoň 1 GB, v závislosti na tom zda budeme instalovat složitější systém GPS navigace a ukládat hudbu, filmy, či obrázky).

Tabulka č. 1: Porovnání počítačů

|            | $\alpha$ ord , main position                      |                                               |                                                  |
|------------|---------------------------------------------------|-----------------------------------------------|--------------------------------------------------|
|            | Completed InDash CarPC V2 Barebone                | <b>XENARC CP-FL9D™</b>                        | Completed ICEPAC®2 Barebone                      |
|            |                                                   |                                               |                                                  |
|            |                                                   |                                               |                                                  |
|            |                                                   |                                               |                                                  |
| <b>CPU</b> | VIA C3 Nehemiah 1Ghz                              | Intel Mobile Celeron 1.5GHz                   | VIA C3/EDEN EBGA Processor, C3 1GHz              |
| <b>RAM</b> | RAM 256MB DDR 400MHz DDR                          | 1GB PC3200 DDR Memory                         | 256MB Ultra Low Profile PC2700 333MHz DDR        |
|            |                                                   |                                               | <b>DIMM</b>                                      |
| <b>HDD</b> | 40GB                                              | 60G                                           | 40Gb                                             |
| Grafika    | TV-Out: S-Video, RCA (PAL/NTSC)                   | Intel Extreme Graphics 2 -                    | Integrated VIA Unichrome AGP graphics            |
|            |                                                   | D-Sub15 and DVI-D Dual Video output           | with MPEG-2 Accelerator                          |
|            |                                                   |                                               |                                                  |
| Audio      |                                                   | AC 97 (5.1)                                   | VIA VT1616 AC'97 Codec                           |
| CD/DVD     | DVD+-R/RW Panasonic SLOT-IN (UJ-85J)              | DVD-ROM/CD-RW                                 | DVD-ROM & CD-RW - Panasonic                      |
|            |                                                   |                                               | CW-8123-B                                        |
| Ostatni    | USB: $3x$ USB 2.0 (2x back, 1x front)             | 10/100base-T Ethernet                         | VIA VT6307S IEEE 1394 Firewire                   |
|            | IR remote control (with Joystick-mouse-control)   | 1 Fire-Wire, 3 USB 2.0, 1 SPDIF               | VIA VT6103 10/100 Base-T Ethernet PHY            |
|            | <b>USB GPS Mouse</b>                              |                                               |                                                  |
| Odkaz      | http://www.cartft.com/                            | http://xenarc.com/                            | http://www.karputer.co.uk/                       |
| Verdikt    | Zajímavá sestava,                                 | Výborna sestava, čítající víceméně standardní | Tato sestava je spíše ekonomickým řešením.       |
|            |                                                   | rešení pro Desktop PC.                        | Atraktivnější cena je zde vykoupena znatelně     |
|            |                                                   |                                               | nižším výkonem.                                  |
| Výhody     | Dodáváno s IR remote control,                     | Bezproblemová instalace veškerých HW          | Poměr cena/výkon.                                |
|            | pro možnost ovládání PC na dálku.                 | ovladačů.                                     | Připojitelnost periferií.                        |
|            | USB GPS mouse.                                    | Stabilní chod. Vysoký výkon. Nízká spotřeba.  | Interní display.                                 |
|            | Interní display                                   | Možnosti rozšíření.                           |                                                  |
|            |                                                   | Poměr cena/výkon.                             |                                                  |
| Nevýhody   | Poměr cena/výkon.                                 | Nepříliš atraktivní design. Schází interní    | Malá velikost RAM.                               |
|            | Malá velikost RAM.                                | Display.                                      | Chybí specifikace a počet USB portů.             |
|            | Chybí specifikace Grafického a Zvukového          | Chybí ovládací panel.                         |                                                  |
|            | adaptéru.                                         |                                               |                                                  |
| Odkaz na   | http://www.cartft.com/catalog/threeorbuilt2/carpc | http://xenarc.com/product/cp-fl9.html         | http://www.karputer.co.uk/karputer.php?page=icep |
| konkrétní  | viaitx/step10                                     |                                               | ac2                                              |
| počítač    | http://www.cartft.com/catalog/il/512              |                                               |                                                  |

## <span id="page-9-0"></span>*2.2 Monitor*

Pro svou práci jsem se rozhodla vybírat mezi dotykovými monitory, kdy pohyb myší je nahrazen dotykem na monitoru. Nejčastěji prodávanou velikostí je 7" monitor. U monitoru můžeme uvažovat o více variantách – jsou modely, které se připevňují na strop auta, pak takové, které se připevňují na palubní desku, nebo zásuvné modely, které se dávají do prostoru pro autorádio, a je možné je zasunout do obalu. Každý z těchto typů má své výhody. Nejméně náročný na volný prostor v autě je monitor, který se upevňuje na strop. S nedotykovou verzí se lze setkat například v některých autobusech, či letadlech.

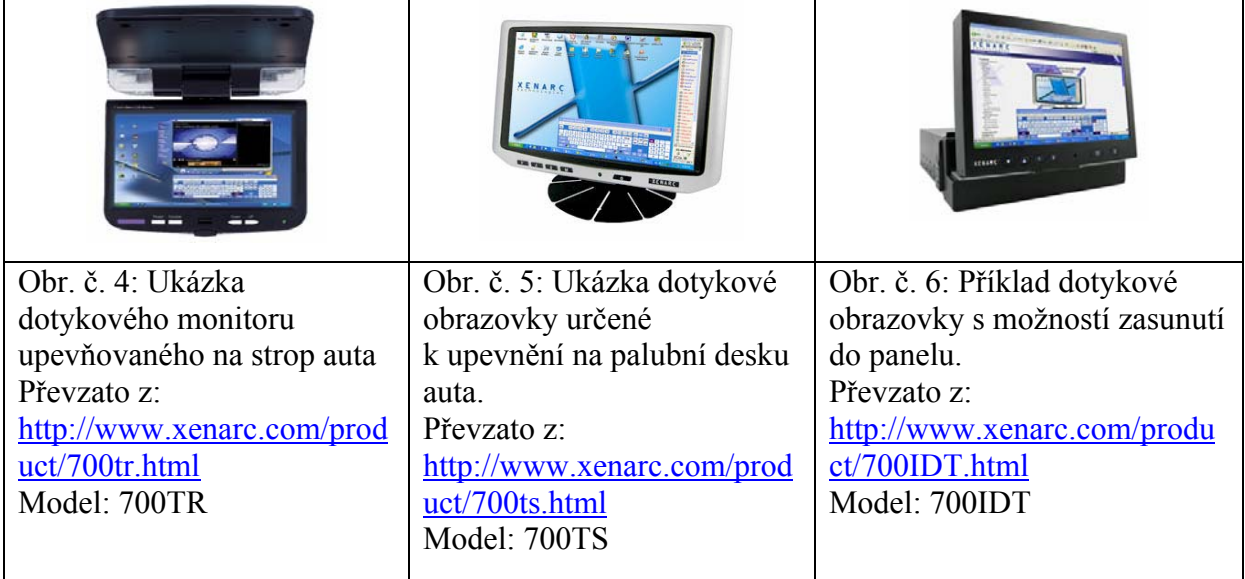

Tabulka č. 2 Ukázky dotykových obrazovek

U výběru monitoru je ovšem potřeba zvážit, jaké jsou v dané zemi zákony upravující možnosti použití takovýchto zařízení v autě. Dle silničního zákona se na přední sklo auta nesmí dávat nic, co by řidičovi omezovalo jeho výhled. Jedinou povolenou výjimkou je dálniční známka. Z tohoto důvodu odpadá možnost použití stropní obrazovky, a umístění obrazovky na palubní desce auta, před přední okno. S velkou pravděpodobností by totiž takovou montáž nepovolila Státní zkušebna motorových vozidel (dále jen Zkušebna). Dalším kritériem je pak umístění airbagů v autě. V situaci, kdy dojde k otevření airbagu se tento velmi rychle rozvíjí široce do stran a pak přímo proti řidiči (případně spolujezdci). Toto by mohlo způsobit, že předměty, které budou v rozsahu otevíraného airbagu budou strženy pryč. Z tohoto důvodu pravděpodobně Zkušebna nepovolí ani takové umístění monitoru, které by mohl nafouknutý airbag srazit. Díky platným normám pak pro umístění monitoru připadá v úvahu umístění zásuvné obrazovky do prostoru v palubní desce. Takové umístění ničemu nepřekáží, ovšem zvyšuje nároky na volný prostor v této části palubní desky, s ohledem na umístění počítače.

Z důvodů uvedených výše jsem se rozhodla blíže přiblížit zásuvné monitory a pro porovnání použít modely od tří různých výrobců. Při výběru jsem měla kritéria, aby monitor byl dotykový a zásuvný, s velikostí obrazovky 7 palců. Nyní je blíže přiblížíme.

Jako první uvedu model od firmy Mini-box.

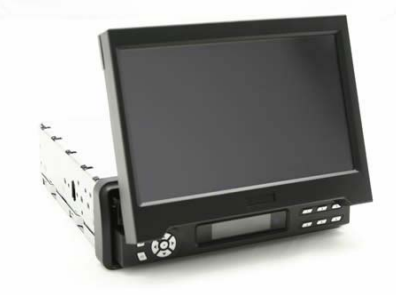

Obr. č. 7: Ukázka zásuvné dotykové obrazovky od firmy Mini-box Převzato z: <http://www.mini-box.com/s.nl/it.A/id.403/.f?sc=8&category=101> Model: VMI70

Popis produktu:

Jedná se o sedmi palcový dotykový TFT LCD monitor. Obrazovka se zasune či vysune po stlačení tlačítka, je možné ji ovládat i dálkově. K příslušenství patří dálkový ovladač, obal pro připevnění na palubní desku, dotykové pero, VGA a AV kabely, 12 V připojení, a CD s ovladači pro operační systémy Windows, DOS, MacOS and Linux.

Druhou ukázkou je model od firmy CarTft.

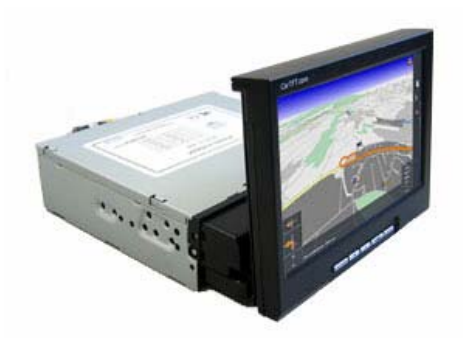

Obr. č. 8: Ukázka zásuvné dotykové obrazovky od firmy CarTft Převzato z: <http://www.cartft.com/catalog/il/628> Model: K90

Popis produktu: Jedná se o sedmi palcový dotykový VGA monitor, s motorizovaným panelem. Tento monitor má infračervené dálkové ovládání. Dodává se s CD na němž jsou ovladače pro Windows (i XP tablet PC), Linux, Macintosh, DOS .

Jako třetí jsem si vybrala model od firmy Xenarc

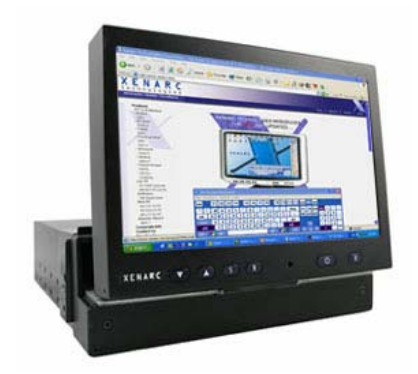

Obr. č 9: Ukázka zásuvné dotykové obrazovky od firmy Xenarc Převzato z: <http://www.xenarc.com/product/700IDT.html> Model: 700IDT

Popis produktu: Výrobek firmy Xenarc je zásuvný LCD Monitor w/ VGA. Svým vzhledem působí poněkud jednodušeji než předchozí dva modely, vzhled ale kompenzují jeho vlastnosti. I zde je k zásilce připojeno CD s ovladači pro DOS, Windows, Linux a Mac OS.

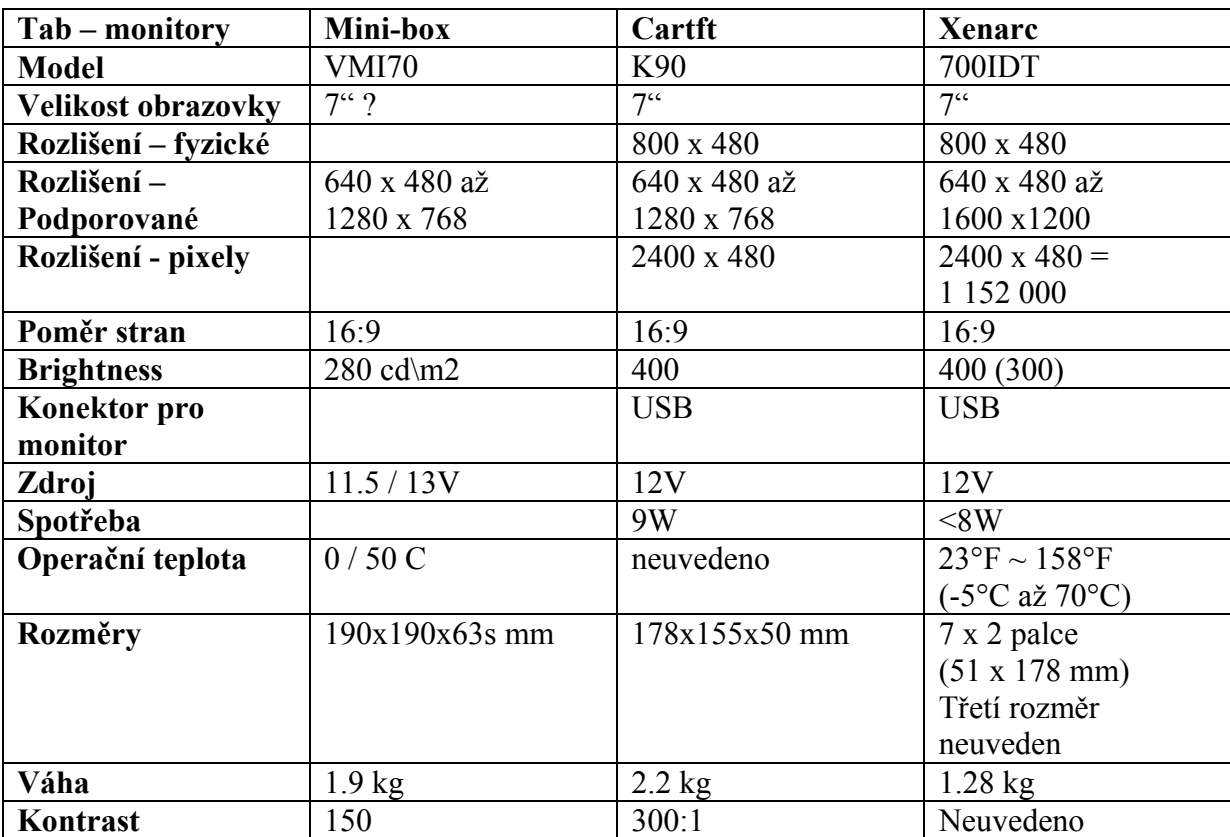

Tabulka č. 3 – základní porovnání

Tabulka č. 4 – rozšiřující komponenty

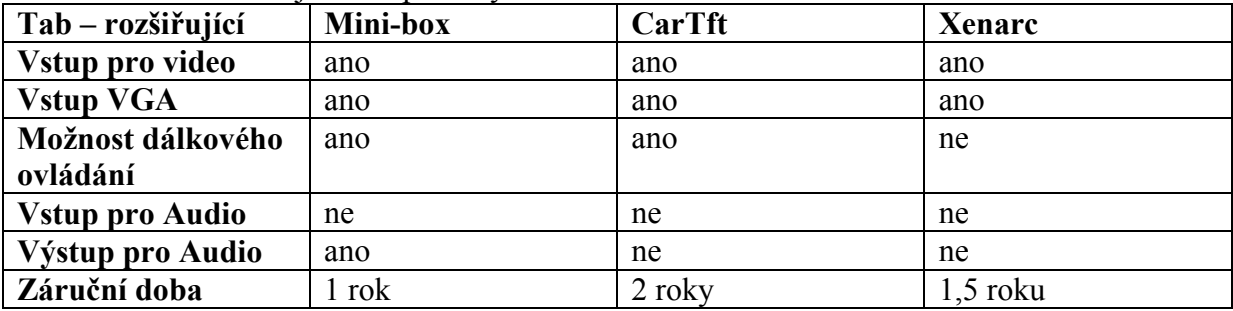

# <span id="page-13-0"></span>**3 DOPLŇKOVÝ HW**

Kromě již popsaného HW, bez kterého bychom ani nemohli pracovat, bude nejspíše potřeba mít i některá další zařízení. Kriteriem pro výběr dalšího – doplňkového HW, byla hlavně jeho velikost, v druhé řadě pak množství funkcí. Vzhledem k omezenému prostoru v autě je potřeba, aby jednotlivé komponenty zabíraly co možná nejméně místa. Pokud pak umí plnit i více funkcí vedle sebe (jako třeba přijímat jak radiové signály tak TV vysílání) je to velké plus.

Doplňkovým hardwarem jsou:

## **3.1 USB FM/TV tunery**

Tyto USB tunery umožňují příjem radiového a televizního signálu pro PC. Pro CarPC jsme omezeni kartami připojenými přes rozhraní USB. Pokud je potřeba mívají u sebe instalační CD (většinou lze stáhnout i z internetových stránek výrobce) s popisem jak postupovat během instalace. Na českém trhu je běžně k dostání mnoho typů těchto karet, přijímajících radiový signál (již na ústupu z trhu), televizní signál, ale i karty obsahující jak TV tak i FM přijímač.

¨

#### **AVerMedia AverTV Hybrid+FM Volar**

Funkce:

- Picture-in-Picture (PIP/POP)
- Plug-n-Play
- Sleep Timer
- OSD (On Screen Display)
- Time Shift, EPG
- Teletext
- HDTV ready
- nízká spotřeba proudu

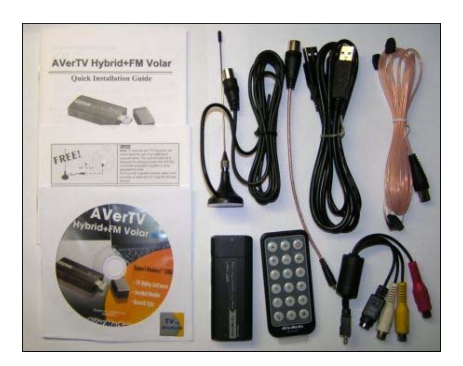

Obr. č. 10: Balení AVerMedia Převzato z [http://www.czc.cz](http://www.czc.cz/)

<span id="page-14-0"></span>Konektory: Koaxiální TV/FM Anténa USB Kompozitní (RCA) vstup

Obsah balení: Aver TV Hybrid+FM Volar, USB kabel, anténka, MMCX-RF kabel, S Video / kompozitní 2 v 1 kabel, CD, dálkové ovládání

AVer TV Hybrid+FM Volar umožňuje příjem televizního i radiového vysílání na CarPC. Mezi jeho funkce patří náhled několika kanálů, realtimový záznam pořadu, naplánování záznamu, uložení obrázků a časový posun záznamu - Time Shift S tímto zařízením je možné používat elektronického průvodce programy - EPG.

Výhody:

Nevýhody:

diakritika u teletextu

externí video vstupy hybridní příjem stereo zvuk u analogu kvalitní zpracování přijímače i software

nízká spotřeba proudu

#### **MicroStar Digi VOX II**

MicroStar Digi VOX II umožňuje příjem televizního vysílání na CarPC.

Funkce:

- příjem analogového TV vysílání z

kabelových, nebo teresterických TV rozvodů - příjem digitálního DVB-T vysílání, kompatibilní s Microsoft MCE 2005 - poslech DVB-T digitálních rádií (ne DAB) - Time-Shifting (nahrávání a přehrávání živého TV vysílání v ten samý čas) - časované / přímé nahrávání - Still Image Capture (BMP nebo JPEG formát) - Auto channel Scan + rozpoznání názvu stanice - Multiple channel preview - rozšířený 16:9 širokoúhlý formát obrazu - zachytávání analogového TV vysílání do MPEG 1/2 v reálném čase - podpora EPG a Teletextu pro DVB-T vysílání - HDTV ready (1080i)

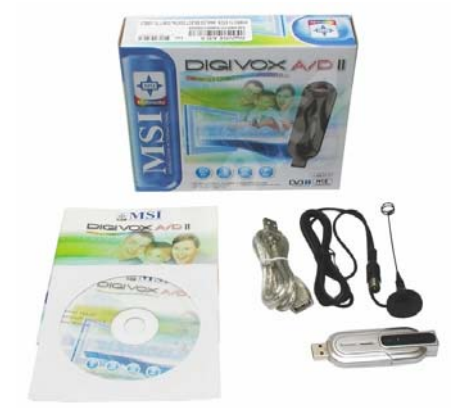

Obr. č. 11: Balení firmy Microstar – Televizní přijímač Převzato z: http://www.alza.cz

Výhody:

Kvalitní zpracování.

Nevýhody:

čeština u teletextu a EPG

## *3.2 GPS modul*

Tento modul je potřeba mít kvůli přijímaní signálu pro GPS navigaci. Většina distributorů již nabízí GPS přijímač zabudovaný do výrobku (například v PDA) v našem případě však počítám s tím, že modul zabudovaný v počítači nebude a tudíž je potřeba pořídit si externí přijímač. Modul je nejčastěji připojován přes USB, v některých případech pak propojovací kabel slouží zároveň jako anténa GPS modulu. Druhý nejobvyklejší způsob je připojení

<span id="page-16-0"></span>pomocí technologie Bluetooth, kde se pak k modulu musí připojit anténa externí, nebo se musí využít interní antény, jenž bohužel mívá znatelně nižší schopnost přijímat signál. Je potřeba tento přijímač umístit v blízkosti okna (v autě by s tím neměl být problém), pokud bychom jej nechali například někde uvnitř místnosti, může se stát, že signál nedosáhne až k modulu a nebude možné přijímat informace z GPS

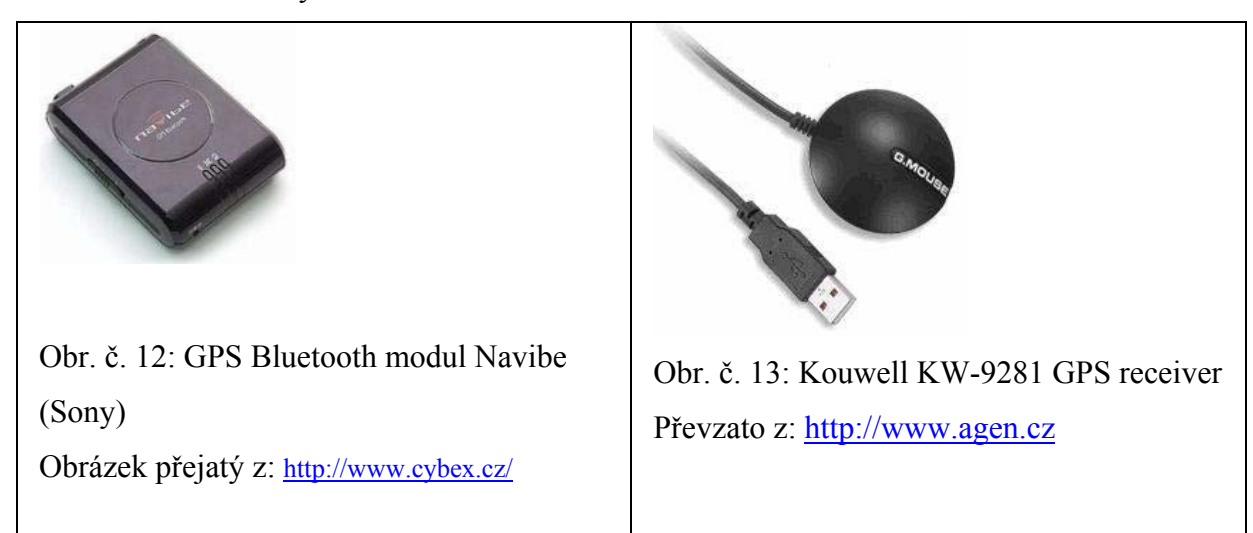

Tabulka č. 5: Ukázky GPS modulů

GPS přijímače se dodávají se softwarem určeným pro ovládání modulu. Po instalaci software je počítač s GPS modulem schopen určit vaši pozici. Modul, se kterým jsem pracovala byl velmi podobný modelu firmy Kouwell a po instalaci ovládacího software zobrazoval aktuální pozici i s nadmořskou výškou, počet satelitů od kterých byl přijímán signál, jejich umístění a podrobnosti o kvalitě signálu.

## *3.3 INTERNET*

Připojení k internetu je realizovatelné pomocí mobilních operátorů, nebo případně přes Wi-Fi systém. Vzhledem k tomu, že míst kde je bezdrátová síť k dispozici není mnoho a není takto pokryta celá ČR, volila bych připojení k internetu přes mobilního operátora. Pod touto nabídkou se skrývají vícero variant, já jsem se zaměřila na tyto varianty: připojení pomocí WiFi, GPRS, nebo přes CDMA kartu.

#### **WI-FI**

Pro připojení k internetu lze využít i možnosti WIFI. Pokud nemáme v počítači adaptér integrovaný, není problém zakoupit externí, připojitelný přes rozhraní USB (například na [http://www.czc.cz](http://www.czc.cz/)). Problém nám však může vzniknout při hledání sítě, jenž připojení k internetu umožňuje. Nejčastěji se takové sítě nacházejí v okolí hotelů, kaváren, a co je pro nás nejdůležitější, i v okolí čerpacích stanic.

Z tohoto důvodu je připojení skrze WIFI za jízdy téměř nemožné a jeho efektivní využití je v podstatě jen v centrech měst či při zastávce na dálniční čerpací stanici. Přesto nám dostačuje pro aktualizaci databáze GPS, pošty či administraci sdíleného kalendáře přes internet.

#### **MOBILNÍ PŘIPOJENÍ**

Pro běžné připojení na internet v automobilu je nejobvyklejší využití mobilního telefonu, či GSM karty (běžně k zakoupení). Mobilních technologii připojení k internetu je mnoho, problém je však v pokrytí mimo velká města a proto se zaměříme jen na dvě pravděpodobně nejrozšířenější (ač ne nejrychlejší) technologie.

#### **GPRS (General Packet Radio Service)**

V dnešní době nejrozšířenější způsob připojení na internet prostřednictvím mobilního telefonu. Lze říci, že tam, kde je signál GSM, je i možnost připojení pomocí GPRS. Z tohoto důvodu se nám může zdát technologie nejvhodnější pro užití v CarPC, problém je však v rychlosti a kvalitě připojení. Přenosová rychlost se v praxi pohybuje okolo 50/15 kb/s (downlink/uplink), což může být vyhovující pro kontrolu pošty, ale pro stahování dat se jedná o velice zdlouhavé a vhledem k občasnému "zatuhnutí" připojení i zdánlivě nekonečné.

#### **CDMA2000 1xEV-DO (1x Evolution Data Only)**

Vzhledem k tomu, že CDMA je u nás poměrně novou a nepříliš rozšířenou záležitostí, chtěla bych nejdříve přiblížit o co se vlastně jedná. Jde o jiný model šíření internetu mobilními operátory než GPRS. Hlavní rozdíl je v nutnosti vlastního vysílače pro daný signál v pásmu

450MHz. Z tohoto plynou výhody i omezení. Mezi výhody patří vyšší rychlost připojení (až 1200 kb/s Downlink a 154 kb/s Uplink) a nižší latence (zpětná odezva), jenž umožňuje využití i v IP telefonii. Mezi nevýhody patří nižší pokrytí (opět spíše v městských aglomeracích) a nutnost pořízení mobilního telefonu (karty), jenž tuto technologii podporuje (u levnějších modelů stále tato podpora chybí).

## <span id="page-19-0"></span>**4 SOFTWARE**

V této kapitole blíže přiblížím základní software, pod kterým pak budou pracovat ostatní programy. Základním kamenem je výběr operačního systému, se kterým budeme pracovat, druhým krokem je pak popis dvou uživatelských rozhraní (UI) se kterými jsem pracovala ve firmě Beta 5.

## *4.1 OPERAČNÍ SYSTÉM*

Operační systém, pro který jsem se rozhodla byly alespoň Windows98, ovšem vzhledem k požadavkům některých programů bych doporučila verze Windows 2000 či XP. Se systémem Windows Vista jsem se během tvoření své práce nesetkala a nedokáži proto posoudit, zda všechny programy se kterými jsem pracovala budou s tímto operačním systémem plně spolupracovat. Obávám se, že hardwarové vybavení, se kterým jsem pracovala pravděpodobně nebude mít dostatečný výkon. Možnou alternativou k tomuto je operační systém Linux. S přihlédnutím k tomu, že se tento počítač může dostat i k lidem, kteří nejsou velmi hluboce vzdělaní v oboru IT, jsem se rozhodla ponechat systém Windows. Je to systém který již zná naprostá většina uživatelů, včetně laické veřejnosti, a umí s ním pracovat. Další výhodou tohoto operačního systému oproti Linuxu je, že vývojářské firmy své výrobky zpravidla optimalizují právě pro Windows a tudíž nevznikají výrazné komplikace, pokud se rozhodneme spustit pod tímto systémem nějaký další program.

Z toho vyplývá i to, že pokud bychom se rozhodli pro operační systém Linuxu, bylo by s velkou pravděpodobností potřeba většinu programů nějakým způsobem poupravit a zprovoznit pod tímto systémem každou jednotlivě, což přinese zbytečné množství práce navíc.

## *4.2 UŽIVATELSKÁ ROZHRANÍ*

Uživatelská rozhraní obecně mají za úkol usnadnit manipulaci s programy, které za jízdy nejčastěji používáme. Proto jsou většinou navrženy tak, aby se daly snadno užívat za jízdy – což představuje velká tlačítka umožňující výběr z menu, často doprovázená i ilustrujícími

<span id="page-20-0"></span>obrázky. Jednotlivé položky v menu pak v sobě obsahují zkrácenou cestu k požadovaným programům. Jinými slovy slouží uživatelská rozhraní k tomu, aby člověk nemusel hledat cestu k požadovanému programu ve standardním prostředí například průzkumníka Windows, kde jsou jednotlivá písmenka velmi malá a tedy za jízdy špatně čitelná, ale aby volba mohl být rychlá a nezaměstnávala příliš pozornost uživatele - řidiče.

V současné době existuje vícero takových systémů. Já jsem se rozhodla detailněji popsat dva z nich: Centrafuse a RoadRunner. S oběma těmito systémy jsem se seznámila na své praxi ve Španělsku, kde byly využívány a porovnávány ve zpracovávaném projektu. Díky této zkušenosti pro mne bylo snadnější se v jednotlivých systémech zorientovat, a popsat funkční možnosti každého z nich.

Když už se spustí jedno, nebo druhé uživatelské rozhraní, tak základní tvář si je vlastně velmi podobná. Obě nabízejí poměrně velká tlačítka umožňující zvolit požadovanou operaci, a některá z nich se i kryjí. Největší rozdíl je asi v tom, že V CF je možnost měnit nastavení přímo ve spuštěném programu, u CF je potřeba z programu odejít, změny provést v nastavovacím programu a pak opět spustit aplikaci.

#### **4.2.1 Centrafuse**

Centarfuse je systém vyvíjený firmou Flux Media, která sídlí ve Spojených státech. Je to uživatelské rozhraní určené právě do mini počítačů do auta, jeho účelem je usnadnit manipulaci s nejčastěji využívanými programy v počítači během jízdy.

Požadavky na uživatele: Systém je vytvořen tak, aby fungoval na platformě Windows XP, dalším požadavkem je nainstalovaná poslední verze Microsoft .NET Framework, doporučené je mít nainstalovaný i Microsoft Speech API 5.1, který se používá pro hlasové ovládání systému.

Minimální požadavky na HW jsou: 600MHZ procesor, 256MB RAM; doporučované jsou 1GHz a rychlejší procesory, 512 RAM.

Produkt samotný je k dispozici na stránkách <http://www.fluxmedia.net/> (funkční je i odkaz [http://www.centrafuse.net](http://www.centrafuse.net/) který je přesměrován na domovskou stránku společnosti Fluxmedia), kde je také odkaz na download aktuální verze. Na těchto stránkách se také dají najít náhledy na vzhled systému. K dispozici je třiceti denní trial verze, která je zdarma ke stažení, v případě zájmu o další užívání je potřeba kontaktovat firmu a zaplatit si licenci. Ještě bych zde uvedla, že podle toho, co firma na svých stránkách uvádí, je po zaplacení licence kdykoli možné si stáhnout bezplatně každou následující verzi systému.

 Program defaultně komunikuje v anglickém jazyce, ale v nastavení je možnost zvolit si i jiný jazyk (systém má uloženou verzi v angličtině, němčině, francouzštině, italštině, španělštině a portugalštině). Je také možné vzít některý z těchto jazyků a přeložit jej do češtiny. Takto vzniklý soubor pojmenovat dle své volby (nejlépe Czech, nebo Cesky) a přidat jej do sekce Languages (v případě standardní instalace se jedná o: C:\Program files\Flux Media\Centrafuse\Languages). Po spuštění programu je potřeba změnit v nastavení volbu požadovaného jazyka.

Po stažení software už můžeme začít s instalací.

Pro instalaci Centrafuse je potřeba mít v počítači instalované .Net Framework (ukládá se do složky C:\Windows\System 32). Bez této malé komponenty totiž nelze systém vůbec nainstalovat a tudíž ani spustit. Jinak je instalace nenáročná, stačí se řídit pokyny v průvodci instalací. Před prvním spuštěním je vyžádáno ruční nastavení systému.

#### PRVNÍ PŘIHLÁŠENÍ DO CF

Pro potřeby mé práce budu vycházet z Trial verze.

Při prvním přihlášení: Nejdříve se musíme proklikat přes spouštěcí okno – v nabídce zvolíme možnost TRY, která spustí 30 denní trial verzi systému. Potom už se otevře dialog, který nás provede zadáním základního nastavení. První se objeví uvítací okno do systém Centrafuse, hned poté nás sytém vyzve k nastavení Základního nastavení pro Media.

K pohybu v programu lze využít buď položku Menu, nebo se pohybovat pomocí šipek, které jsou umístěny po stranách loga CF a které umožňují přesun mezi jednotlivými tlačítky menu.

Celý systém je vytvořen velmi srozumitelně, tlačítka jsou označená jak písemně tak i obrazovou ilustrací, práce s programem je snadná a dojem z programu jako z celku je velmi příjemný.

V základní nabídce je zde menu, pomocí kterého se můžeme dostat do jakékoli položky Centrafuse. Tato položka je umístněna v levém horním rohu a rozbalí se, pokud na ní jednoduše klikneme.

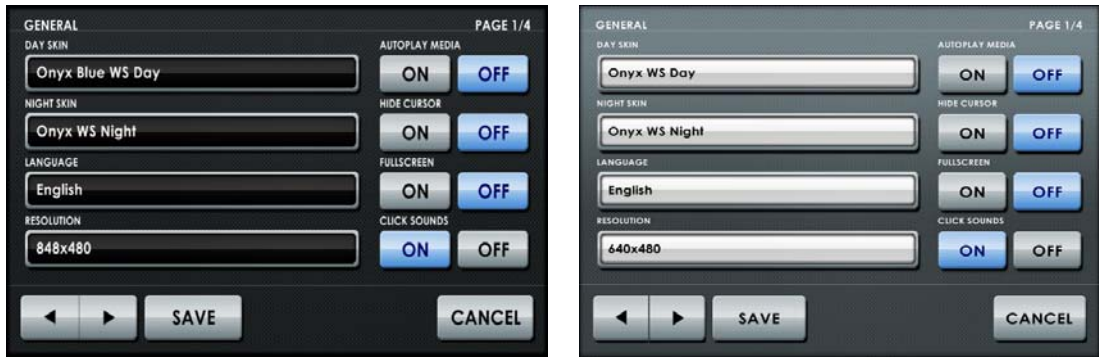

Obr. č. 14: ukázka z průběhu nastavení programu Centrafuse. Vpravo náhled na druhou variantu vzhledu.

Převzato z programu Centrafuse.

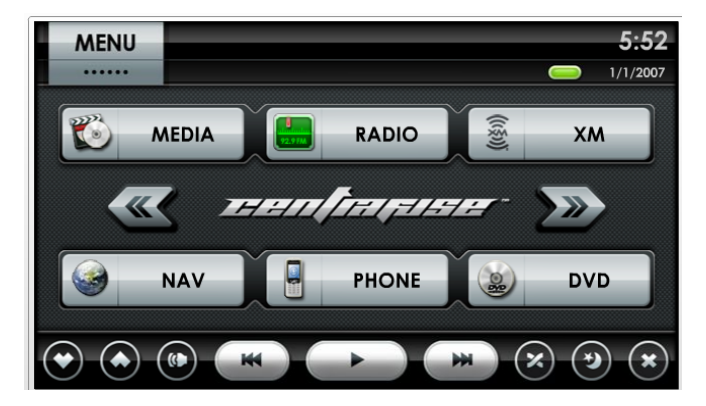

Obr. č. 15: Vzhled programu Centrafuse Převzato z programu Centrafuse.

Nyní k jednotlivým volbám.

#### **MEDIA**

Položka **MEDIA** slouží k přehrávání hudby a videa, případně k prohlížení obrázků. Cestu k nim je potřeba nastavit buď během průvodce základním nastavením, nebo po spuštění programu, v sekci nástroje. Položka *My Library* otevře nabídku, v níž lze zvolit, které médium bude přehráváno. Pomocí šipek na levém okraji se lze pohybovat v jednotlivých adresářích (šipky doleva a doprava), případně postupovat po jednotlivých položkách (šipky nahoru a dolu). Obrázek lupy v pravém horním rohu slouží ke specifikaci klíče, podle kterého chceme vyhledávat – nabízí výběr dle interpreta, alba, názvu písně, názvu videa, nebo názvu souboru. Po výběru se otevře okno s klávesnicí, na které lze zadat požadované kriterium. Poté už stačí jenom stisknout klávesu *Enter* a provede se výběr. Tlačítko *OK* slouží k potvrzení volby, pomocí tlačítka s křížkem lze opustit menu. Možnost *Playlists* v horní části okna *My Playlist* otevře okno, ve kterém můžeme přidávat a měnit jednotlivé položky ve frontě k přehrání (*Queue*), anebo v seznamu oblíbených (*Favorites*). Pomocí tlačítka *Library* se můžeme opět vrátit do menu. Ke spuštění přehrávání může dojít několika možnostmi: buď přímo po výběru, dále pomocí tlačítka *Play*, umístěného v dolní části obrazovky *Media*, nebo pomocí tlačítka *Play*, umístěného v levém okraji obrazovky *My Library*. Příjemnou zajímavostí tohoto menu je změna obrazovky následující po dvojitém kliknutí na čtverec s animací k hudbě – ten se poté roztáhne na celou plochu obrazovky. Zpět do menu se lze vrátit po kliknutí na obrazovku. Pokud zvolíme možnost přehrání hudby a opustíme menu *Media*, tak se na hlavní obrazovce objeví informace o interpretovi, názvu právě přehrávané skladby, doba přehrávání a datový typ, ve kterém je píseň uložena.

V programu je již integrováno propojení k WinAmp přehrávači. Tento je potřeba mít nainstalovaný. Pokud Winamp není nainstalován je možné si jej pořídit na stránkách výrobce – jak je podrobněji popsáno v kapitole 5.1. Systém měl v minulosti nevýhodu, že sám od sebe WinAmp neukrýval, nyní je tento nedostatek odstraněn a přehrávač zůstává po celou dobu, kdy je program spuštěný, schovaný v pozadí.

Hudbu lze přehrávat ze tří zdrojů: z vlastní hudby, uložené na pevném disku, z cd vloženého do mechaniky a z Usb disku.

#### Tlačítko **RADIO**

Tato volba je druhá v pořadí, ať už do ní vstupujeme přes možnost z Menu, nebo z hlavní obrazovky a skrývá pod sebou spuštění rádia. Možné využití této položky závisí na

softwarovém vybavení rádiové karty, případně na tom, jestli je možné zajistit si i nadstavbový software pro ovládání rádio karty, jak ještě přiblížím v kapitole 5.4 Doplňkového software.

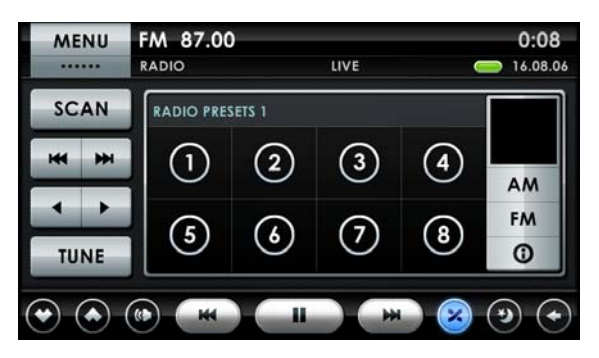

Obr. č. 16 Náhled na menu Radio Převzato z programu Centrafuse

#### Tlačítko **NAV**

Tato položka spouští GPS. Mapa se zobrazuje na střední část obrazovky, v horní a dolní liště jsou tlačítka zobrazující možné akce, pokud je obrazovka dlouho neaktivní, roztáhne se obraz na celou plochu obrazovky. Neopomenutelným tlačítkem menu je i možnost přepnutí na klávesnici zobrazenou na obrazovce, na které je možné napsat adresu, kterou má systém vyhledat. Samozřejmostí je i možnost volby vzhledu navigace (například přepínání mezi 2D a 3D vzhledem) a možnost přepínání světelnosti mapy (pro použití ve dne či v noci). Toto přepínání je možné nastavit i na automatické, tak že v konfiguraci nastavíme čas, kdy se mají jednotlivé režimy vyměnit.

Vzhledem k lepšímu zpracování programu, snazší instalaci, vyšší stabilitě a podpoře ze strany výrobce bych tento program upřednostnila vedle níže popsaného systému Roadrunneru.

#### <span id="page-25-0"></span>**4.2.2 Roadrunner**

Aktuální verze produktu je ke stažení na [http://www.majesticpw.com/roadrunner.](http://www.majesticpw.com/roadrunner) Na této stránce je také uvedeno, z kterého dne je uvedená verze, a přesný popis toho, jak se program chová v průběhu instalace.

Požadavky na systém: program je spustitelný pouze na Windows 2000 a XP.

Instalace programu je nenáročná, stačí se řídit pokyny v průvodci instalací. Program má doporučenou instalaci do C:/Program files/Road Runner. Doporučuji ukládat program podle návodu do této složky – předejde se tak zbytečným komplikacím při běhu programu – ten má nastavené předpokládané uložení programů, které potřebuje pro svůj chod a v případě odlišného umístění se může stát, že budeme muset několikrát přenastavit konfiguraci. Když jsem program uložila do jiného adresáře, nebyl schopný dohledat si některé soubory a nebylo možné ho spustit.

I tento program po instalaci vyžaduje otevřít nastavení a vyplnit poměrně velké množství polí týkajících se vlastního uživatelského nastavení. Na rozdíl od CF je ale sekce nastavení náročná na pochopení toho, co která položka v menu znamená. Při prvním spouštění jsem musela několikrát měnit nastavení, a hledat v čem je problém, aby se RR vůbec spustil. Samotný proces nastavování neulehčilo ani to, že program neupozornil na konkrétní nesrovnalost v nastavení a bylo třeba namátkově zkoušet různé kombinace. Celá tato sekce je náročnější na orientaci a věřím tomu, že méně zkušeným uživatelům může dělat problém poznat, co je po nich vlastně požadováno.

Před samotným spuštěním programu je tedy ještě třeba upravit nastavení.

#### **Nastavení:**

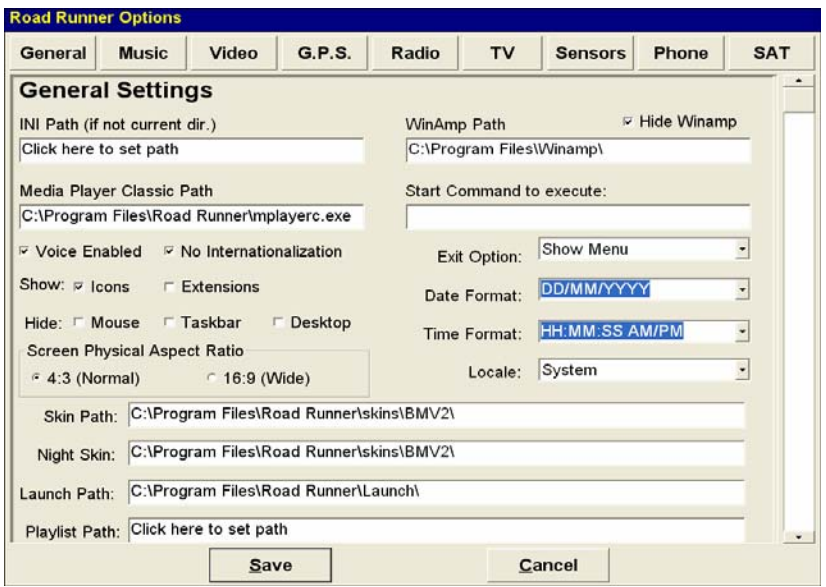

Obr. č. 17: Nastavení programu Roadrunner

#### Převzato z programu Roadrunner

Po poněkud komplikovaném procesu vlastního nastavování systému se konečně dostáváme do samotného programu.

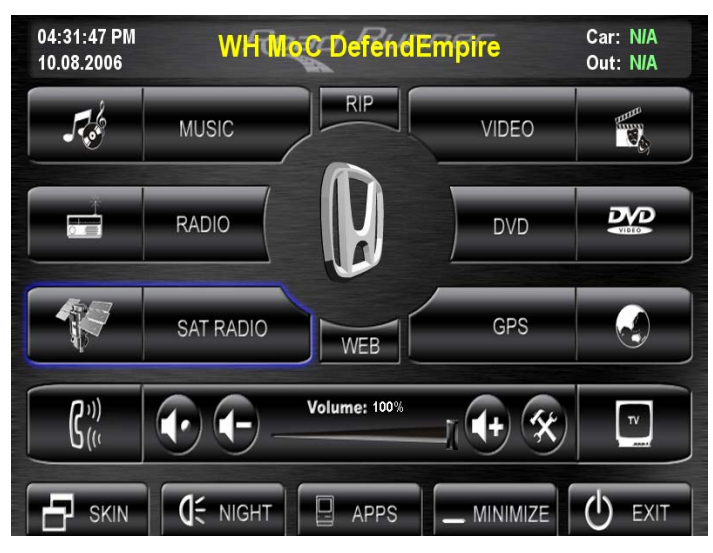

Obr. č. 18: Vzhled programu Roadrunner

Převzato z programu Roadrunner

Vzhled je přizpůsoben tomu, aby se dal používat v autě za jízdy. Každá volba menu má poměrně velké tlačítko s možností volby, jednotlivé volby mají textový popisek i ilustrující obrázek. Přímo uprostřed obrazovky je volný prostor v němž se zobrazuje logo výrobce aut.

Docela pozitivní vlastností systému je možnost dostat se z menu do konfiguračního nastavení, a měnit nastavení systému, aniž bychom opustili program. Dá se tak učinit pomocí menu *Apps*, v nabídce *Roadrunner Config*, po stisknutí tlačítka *Launch*, případně na dvojklik.

Popisem začnu u první nabídky menu: u položky **Music**:

 Menu uvnitř se nastavuje přes základní konfiguraci – je nutné poté, co provedete změny restartovat program, aby se provedly uložené změny, jinak se systém stále chová dle svého předchozího nastavení. Pro přehrávání je potřeba mít v počítači nainstalovaný přehrávač Winamp. O možnostech jak získat tento software se blíže zmíním v kapitole 5.1. Místo odkud se načítá hudba je potřeba zadat v základním nastavení: v položce Music Settings – položka Music Path: Zde se uvede adresář, ve kterém se hudba nalézá. V programu Road Runner, v sekci hudba se pak dá pohybovat uvnitř tohoto nastaveného adresáře pomocí voleb v okně. Lze se pohybovat v daném adresáři, v podadresářích a vybírat jednotlivé položky menu. Je možné volit přímo odtud nastavení hlasitosti, přeskakovat jednotlivé stopy, odstraňovat stopy, které nechceme mít v menu. Je zde také tlačítko *Nastavení*, které otevře okno, v němž se dají nastavovat vlastnosti zvuku. Zvolené nastavení je ještě možné uložit pod volbou Rock, Pop, atd. Dále pak je v okně hudby tlačítko viditelnosti, kterým se určuje, jestli má být při přehrávání hudby viditelný Winamp, nebo zda je automaticky schováván.

#### **VIDEO**

Sekce video je určena pro přehrávání video souborů různých datových typů. Defaultně nastaveným přehrávačem je Media Player Clasic, který je už obsažen v nainstalované verzi, a není tudíž potřeba jej samostatně stahovat. Tento přehrávač je také namapován v základním nastavení Road Runneru. Dále je v tomto nastavení potřeba zadat, kde se nachází zdroj, ze kterého budeme video spouštět. Navolit můžeme pevný disk počítače i CD mechaniku. Po nastavení a spuštění Roadrunneru by se už měla v položce menu objevit nabídka titulů z daného disku. Pro spuštění přehrávání stačí už jen stisknout tlačítko *Play*. I zde je možné zvolit si nastavení zvuku v nabídce *Nastavení*.

#### **RADIO**

Pro zprovoznění rádia jsou v Roadrunneru potřeba dvě věci. První z nich je program Radiátor (blíže popsaný v kapitole doplňkového SW), druhou je nutnost mít USB přijímač rádiových

vln. V nabídce menu je docela matoucí změna designu tlačítka pro odchod do hlavního panelu – místo původní zpětné šipky se zde objevuje tlačítko *Return*.

#### **DVD**

Nastavení DVD se opět provádí v hlavním nastavení – tentokrát však stačí pouze zadat cestu k DVD přehrávači. Ten se sám spustí po kliknutí na volbu *DVD*. Odtud je pak možné přímo ve spuštěném DVD přehrávači vybrat konkrétní soubor k přehrávání.

#### Hodnocení:

Program je zajímavou alternativou k placenému Centrafuse pokud se chceme seznámit s možnostmi využití takovýchto rozhraní v CarPC. Jako negativum beru komplikovaný proces při prvotním nastavování programu.

# <span id="page-29-0"></span>**5 DOPŇKOVÝ SOFTWARE**

## *5.1 Hudební přehrávače*

#### **Winamp**

Winamp je program pro přehrávání hudby, se kterým pro svůj provoz počítají obě UI. Ke stažení je na [http://www.winamp.com](http://www.winamp.com/) . Vyvíjí jej společností Nullsoft. Verzí programu je několik – nejmenší – *Lite* verze má velikost 1,2 MB, *Full* verze 5,6MB, Verze *Pro* má shodně velikost 5,6 MB, umožňuje ovšem některé funkce, které ve verzi Full nejsou a také je již placená. Webové stránky jsou – stejně jako program samotný - pravidelně aktualizovány, nové doplňky jsou většinou ke stažení zdarma.

Tento program fungoval pro obě UI stejně – po instalaci na disk C jej oba programy našly a byly schopné používat, s jeho začleněním a spuštěním jsem neměla problémy. Obě UI umožňují vybrat si v nastavení, jestli po dobu, kdy je Winamp spuštěný má být viditelný, nebo má být ukryt pod UI, stačí jen zaškrtnout konkrétní položku v menu.

#### **Media Player**

Další program určený k přehrávání hudby. Výrobcem je společnost Microsoft, program je k dispozici například na domovské stránce společnosti Microsoft: <http://www.microsoft.com/windows/windowsmedia/download/>. Je možné pořídit si i verzi v českém jazyce.

### *5.2 GPS*

V současné době se používání navigace pomocí GPS systému velmi rozšířilo a stalo velmi populárním, takže není divu, že je na trhu velké množství firem, které GPS systémy nabízejí. Vybrat si mezi nimi je potom otázka požadavků na funkce programu, na pravidelnou aktualizaci dat, na servis spojený s užíváním navigace, případně na množství a kvalitu map nahraných v počítači.

Nejdříve však malé seznámení s GPS:

#### GPS (Global Positioning System)

Jedná se o satelitní navigační systém, jehož provozovatelem je Ministerstvo obrany Spojených států amerických. Systém tvoří 24 družic (+ 3 záložní), které jsou mimojiné vybaveny velmi přesnými atomovými hodinami (kvůli přesnému určování poloh). Družice oběhnou Zemi dvakrát za den ve velmi přesné oběhové dráze a přenášejí na Zem informační signál.

Tento systém byl původně využíván pouze pro vojenské účely. K zpřístupnění používání i pro veřejnost došlo v devadesátých letech. Tehdy ale byla data záměrně zkreslována a dostupná pouze na některých místech. Důvodem pro toto opatření byla obava před zneužitím dat například teroristy. K zpřístupnění služby s větší přesností (cca na jednotky metrů) došlo v roce 2000.

Pro přesné určení polohy místa kde se nacházíme je potřeba alespoň 4 družic (tři družice jsou potřeba pro určení polohy, v níž se nacházíme, díky čtvrté je možné určit nadmořskou výšku). Pro dostatečnou kvalitu signálu je také potřeba být na volném prostranství, na místech jako je metro, hluboká údolí, nebo třeba ulice mezi vysokými budovami, může docházet ke zkreslení signálu nebo k jeho ztrátě.

Princip vypočítání polohy je pak takový, že je známa přesná rychlost, kterou se signál šíří, a pro zjištění přesné polohy je pak potřeba vyhodnotit dobu putování signálu k přijímači alespoň od tří družic.

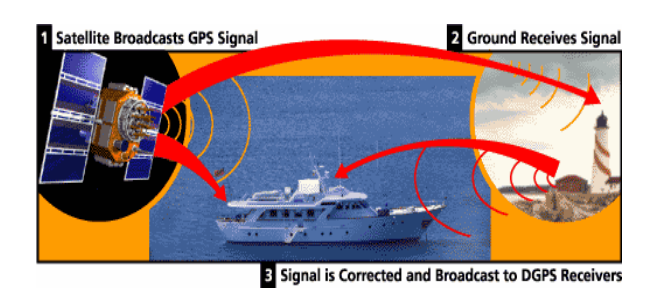

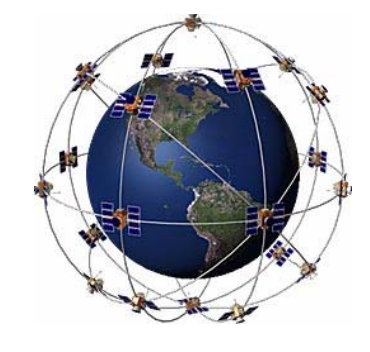

Obr. č. 19: Princip GPS z<http://www.garmin.com/aboutGPS/>

Obr. č. 20: rozmístění satelitů nad Zemí z <http://www.garmin.com/aboutGPS/>

Pro správné fungování GPS navigace je potřeba mít Software, který obsahuje mapu míst, v kterých plánujeme jezdit a GPS přijímač a anténu, které přijímají signály ze satelitů. GPS modulům jsem se věnovala v kapitole doplňkového hardware, zde blížím mapový software.

Mezi nejrozšířenější GPS systémy u nás patří TomTom [\(http://www.tomtom.com\)](http://www.tomtom.com/), Navigon (<http://www.navigon.com/>) a Garmin [\(http://www.garmin.com\)](http://www.garmin.com/). GPS přijímače a mapový software jsou k dispozici například i u české firmy Profitec (<http://www.profitec.cz/>).

Jednotlivé softwary se od sebe mohou lišit nejenom kvalitou propracovaných map, ale i doplňkovými informacemi, jako jsou například Points Of Interest (POI – místo k zájmu), což je seznam míst, které jsou pro danou lokalitu z nějakého důvodu významné (jako například historická památka, restaurace).

Schopnost přijímat GPS signál zajišťují GPS moduly. To samo o sobě ještě nestačí, je také potřeba mít v počítači uloženou sadu map odpovídajících území, v kterém se budeme pohybovat. Velmi často jsou GPS přijímač a mapový software nabízeny společně, ovšem je možné si tyto pořídit jednotlivě, každý od jiného výrobce.

Při výběru GPS receiveru a navigačního software je potřeba ohlídat si, zda jsou navzájem kompatibilní. Bohužel výrobci většinou neuvádějí, s jakým software bude GPS receiver komunikovat, a tak se může stát, že bude obtížné nebo nemožné propojit modul se softwarem. Proto bych doporučila zeptat se výrobce modulu na konkrétní SW, který plánujeme použít, nebo čerpat ze zkušeností někoho, kdo si takovéto zařízení již pořídil. Kompatibilita modulu a mapového software se převážně odvíjí od způsobu připojení modulu k počítači.

## <span id="page-32-0"></span>*5.3 Video a DVD přehrávače*

#### **Media Player Classic**

#### Program umožňující přehrávání videa a DVD.

Autorem je soukromá osoba na internetu vystupující pod pseudonymem Guliverkli. Oficiální stránky umožňující stažení jsou<http://sourceforge.net/projects/guliverkli>. Grafická podoba přehrávače je velice subtilní a proto se hodí spíše pro pomalejší CarPC s větším LCD. Pro přehrávač existuje mnoho zásuvných modulů, kterými můžeme přehrávač optimalizovat pro naše využití (například absolutní integraci do Centrafuse). Jedná se o Freeware (pod licenci GNU/GPL) – jeho stažení a používání je zdarma. Jeho výhodou je že jej není nutné instalovat a umožňuje i přehrávání DVD. Na druhou stranu zde díky absenci kodeků vzniká nutnost jejich instalace do systému (viz. kapitola Kodeky). S tímto programem počítá pro svůj provoz UI Roadrunner. V konfiguraci se uvede pevně stanovená adresa, na které je Media Player umístěn, po spuštění Roadrunneru je již možné vybrat si konkrétní soubor pro přehrání a ten se již otevře přímo v Media Playeru. Při zkoušení tohoto programu v Roadrunneru jsem nenarazila na žádné komplikace, přehrávač se spustil korektně a nepřekrýval žádné další aplikace. Problém se vyskytnul při použití v Centrafuse. Samotný proces mapování cesty, odkud se má Media Player spustit se jevil bez komplikací, avšak po spuštění videa se obraz velikostně nepřizpůsobil obrazovce, navíc Media Player nezůstal schovaný pod programem Centrafuse, ale tuto aplikaci překryl tak. Vzhledem k tomu, že v této situaci nefungovaly ani tlačítka UI která měla za úkol ovládat video přehrávač, bylo potřeba Media Player ovládat přímo, což by za jízdy vzhledem k velikosti ovládacích tlačítek bylo téměř nemožné. Z tohoto důvodu bylo potřeba najít pro program Centrafuse jiný přehrávač pro video. Využila jsem toho, že mi byl dán k dispozici CyberLink Power DVD 7.

#### **CyberLink PowerDVD 7**

CyberLink PowerDVD je vybrán jako zástupce proprietárního SW. Přehrávač je sice specializován pro práci s DVD, ale problém mu nedělají ani jiné audio/video formáty. Program má velice intuitivní grafické rozhraní, které umožňuje rychlý přístup ke všem standardně užívaným funkcím a pokud by někdo raději dal přednost jinému vzhledu má možnost si rozhranní upravit dle svých potřeb.

Vzhledem k absenci integrovaných kodeků je třeba pro přehrávání některých videosouboru užít kodeků externích.

Pokud se uživatel rozhodne zakoupit si daný program, ať již na stránkách výrobce ([http://www.cyberlink.com](http://www.cyberlink.com/) ) nebo od českého distributora, získá tím opravdu kvalitní přehrávač, jenž uspokojí potřeby i nejnáročnějších.

Tento software jsem z důvodů uvedených výše měla možnost testovat na programu Centrafuse. Instalace se provádí z instalačního CD a je dobře popsaná. V konfiguraci Centrafuse se uvede adresa, ze které se má program načíst. Tento program již s daným UI pracoval korektně.

#### **GOM Player**

GOM Player je přehrávač multimediálních souborů s integrovanými kodeky (pokud požadovaný kodek chybí, využívá i kodeky systémové). Mezi jeho nesporné výhody patří skinovatelnost (možnost měnit vzhled přehrávače je u CarPC s různými typy LCD důležitá), nenáročnost na výkon PC a cena (přehrávač je volně ke stažení).

Na domovské stránce programu ([http://www.gomplayer.com](http://www.gomplayer.com/) )lze nalézt další možnosti vylepšení již tak velice kvalitního přehrávače.

#### **Kodeky**

Při práci s přehrávači jsem se vícekrát setkala s tím, že přehrávač neuměl otevřít požadovaný Audio/Video soubor, protože neměl k dispozici potřebný kodek. Bylo proto potřeba vyhledat správný kodek a ručně jej nainstalovat. Opakovanému vyhledávání kodeků lze předejít instalací balíčku kodeků. Vlastní rozbor problematiky kodeků přesahuje rámec této práce, přesto by bylo dobře zde zmínit alespoň některé možnosti jejich stažení a instalace.

Pro pohodlnou a bezproblémovou instalaci nám bude vyhovovat některá z kodekových kompilací, jenž obsahuje mnoho desítek různých kodeků a automaticky je nastaví pro optimální přehrávání 99% encodovaných souborů.

Z nejzajímavějších pro českého uživatele dozajista bude **Codec Pack All in 1**  ([http://www.codecpack.com](http://www.codecpack.com/) ), jenž je tvorbou českého programátora. Díky tomu s námi program komunikuje česky a i uživatel laik by s instalací neměl mít problém.

<span id="page-34-0"></span>Ze zahraničních zdrojů je jednou z nejvýznamnějších kompilací **XP Codec Pack** ([http://www.xpcodecpack.com](http://www.xpcodecpack.com/) ) Možnosti jsou téměř identické s výše zmíněným Codec Pack All in 1, ale kompilace je častěji aktualizováná a u některých problematických funkcí vykazuje vyšší stabilitu.

#### *5.4 Radio*

Většina přijímačů rádiových vln je již dodávána s CD na kterém je software umožňující práci s přijímačem, takže není potřeba žádný další SW. Existují ale programy které slouží jako jakási nadstavba a rozšiřují možnosti dodávaného SW. Jedním z nich je i Radiator.

#### **Radiator**

Radiator je program pro ovládání rádiových karet. Předpokladem pro používání je již zabudovana radio karta. S tímto programem počítají pro svůj provoz obě uživatelská rozhraní, proto se mu v této kapitole věnuji.

Radiator je dostupný například na portálu Slunecnice.cz, ale hlavně na webových stránkách svého tvůrce Miroslava Fleško dostupných na http://flesko.cz/. Tento program má skutečně českého autora. Na svých stránkách se kromě návodu, jak pracovat s Radiatorem ještě zmiňuje o USB přijímačích, které jsou s ním kompatibilní.

Diskuse k programu je přesunuta na webovou adresu

<http://www.fortunecity.com/meltingpot/regent/438>kde jsou také zodpovězeny FAQ, je zde návod na instalaci i na nastavení, případné nejasnosti lze řešit s autorem pomocí e-mailu. Instalace Radiatoru je bezproblémová, průvodce je připraven naprosto srozumitelně. Po spuštění Radiatoru je ještě třeba jej nastavit podle parametrů počítače a vlastních potřeb, vše je ale popsáno srozumitelně .

Předpokládám, že důvodem, pro který obě UI očekávají používání tohoto programu je rozšíření možností využití radiových karet. Je otázkou, zda je tento program skutečně nezbytný, radio karta se kterou jsem pracovala měla sama o sobě software plně postačující k provozu v autě a napojit tuto kartu i se softwarem na UI bylo výrazně jednodušší něž napojení přes Radiator.

Ve verzích UI se kterými jsem pracovala bylo spojení s Radiatorem komplikovanou záležitostí a ve výsledku se tento program jevil jako nadbytečná komponenta. Je ovšem možné že jeho funkčnost je silně odvislá od použité radio karty a že s jinými kartami by se tedy jevil jako velmi vhodný doplněk systému.

# <span id="page-36-0"></span>**6 VLASTNÍ NÁVRHY NA ROZŠÍŘENÍ, VYUŽITÍ V BUDOUCNU**

Samotný počítač vybavený softwarem využitelným za jízdy už je hotov. Ale určitě stojí za to popřemýšlet nad tím, zda by se daly najít ještě další funkce, které by uživatel mohl ve svém autě ocenit. Koneckonců jde přeci o počítač a ten lze naučit spoustě věcem*.* 

#### **Uložená mapa zajímavých míst jako jsou pumpy, motely, restaurace**

Pokud již za jízdy používám GPS navigaci a vím o tom, kde zrovna jsem a kam se mohu v nejbližší chvíli jízdy dostat, jistě by bylo dobré moci se i podívat, kde je například nejbližší čerpací stanice, nebo restaurace. Taková místa řidič prostě na silnicích míjí (čerpací stanice jsou i pravidelně povinně navštěvovány) a systém který by na nejbližší místa upozornil by byl jistě velmi ceněn. Určitě by se k tomu také dalo využít psaní poznámek o jednotlivých navštívených místech – o spokojenosti s obsluhou, o kvalitě a šíři služeb, či o cenách pohonných hmot.

Při každé jízdě se taková databáze informací může rozšiřovat a tím i přinášet lepší využití. Osobně určitě ocením, když budu vědět, kde je nejbližší pumpa, nebo kde se mohu dobře najíst, protože to jsou informace, které dovedou velmi zpříjemnit jízdu.

Některé programy pro GPS navigaci již s touto možností pracují, ale její vývoj je zatím na relativně nízké úrovni.

#### **Informace o stavu vozidla – olej, nafta**

Počítač sám je napojený na zdroj z auta, určitě by se tedy dal napojit na auto tak, aby poskytoval informace o aktuálním stavu vozidla. Mohl by sám o sobě upozorňovat na stav nádrže, na to, zda jsou rozsvícená světla, na nezapnuté bezpečnostní pásy, na nedovřené dveře u kufru. U nových typů vozidel se už s tímto vybavením můžeme setkat téměř vždy, ale stejným způsobem by tyto funkce mohly využívat i auta starší, která v sobě nemají potřebnou techniku, jenž by ale CarPuter mohl nahradit.

#### **Převedení celkového ovládání vozidla na počítač - klimatizace, otevírání oken**

Stejně tak jako by se auto kontrolovalo pomocí počítače, šlo by počítač využít i k přímému ovládání auta. Na počítač by se mohlo převést ovládání klimatizace, centrálního zamykání auta (pouze pokud by řidič seděl uvnitř) – funkci klíčů by ovšem asi bylo lépe zachovat kvůli riziku kradení vozů.

S informacemi o aktuálním stavu vozidla a převedení ovládání auta by se mohla projektu CarPuteru otevřít možnost být předpokládanou či standardní výbavou auta. Pokud by bylo dosaženo tohoto statutu, mohlo by se s prostorem pro CarPuter počítat už při navrhování interiéru aut. Díky tomu by mohlo odpadnout přemýšlení o tom, kam počítač umístit a také by mohly být na počítač napojeny i funkce auta jako třeba zvukové signály při nezhasnutých světlech a vypnutém motoru, či vizuálního upozornění na zataženou ruční brzdu.

#### **Kalendář**

Pokud je člověk často na cestách stane se auto místem, kde tráví velké množství času. Určitě si jej proto bude chtít co nejvíce přizpůsobit svým potřebám a vkusu. S cestováním také souvisí plánování - a to jak jízdy, tak svého vlastního času. Proto by mohli řidiči ocenit možnost ukládat si termíny svých pracovních i soukromých schůzek. Mít v počítači svůj vlastní kalendář, který by případně i sám upozornil na blížící se termíny schůzek třeba i s místem jejich konání. Díky možnostem synchronizace s notebookem či PDA, by se data samozřejmě nemusela zadávat přímo do CarPC.

#### **Kniha jízd**

V současné době se už velmi často využívá GPS navigace i ke sledování pohybu vozidla. Používá se nejčastěji ve firmách, které zaměstnávají řidiče z povolání. Systém umožňuje sledovat kudy zaměstnanec jel, kde se právě nachází, a pokud se tyto informace ukládají, je možné z nich vyčíst i průměrnou rychlost jízdy, a zda dodržuje například předepsaný počet hodin odpočinku. Stejně tak se tento systém používá i u vozů převážejících peníze, kdy je možné přesně monitorovat, kudy vůz jede. Systém sledování pohybu vozidla je také využíván v rámci bezpečnosti, kdy pokud se auto pohne bez předchozí autorizace uživatele (například čipem) je automaticky spuštěn alarm na místě, ze kterého je takto pohyb vozu sledován. Dispečink pak zavolá majiteli auta, že má hlášen neautorizovaný pohyb a kontroluje jestli o

tom majitel ví. Pokud tomu tak není, dojde k blokaci auta kdy je například znemožněno nastartování, nebo jízda kupředu.

Majitel auta by pak mohl využít počítač k tomu, že by nebylo potřeba instalovat čip, ale stačilo by například zadat heslo, které by teprve umožňovalo nastartování auta. Také by jej mohli využít ti, kteří své auto půjčují například svým dětem, a mohli by tak mít přehled, kde se auto nachází, a kolik jejich děti projely paliva.

#### **Ovládání hlasem**

V silničním zákoně je uvedeno, co vše řidič může a nemůže dělat za jízdy (například není povoleno držet za jízdy telefon). Například sledování videa patří mezi nepovolené činnosti řidiče, proto si myslím, že by stálo za to, popřemýšlet o možnostech jiného ovládání systému, než pomocí dotyku na obrazovce.

Jednou z takových možností je ovládání hlasem. Počítač lze "naučit" hlasovým povelům, které pak přiřadíme jednotlivým funkcím. Pro toto je potřeba mít vstupní zařízení pro přijímání hlasového signálu a program který převede hlas na povel pro počítač (například Speech API 5.1).

#### **Joystick u řadicí páky**

Jistě zajímavou myšlenkou pro další vývoj u obou rozhraní je zjednodušení ovládání za jízdy. Myslím si, že by bylo dobré zkusit jako alternativu pro ovládání nejen dotykovou obrazovku, ale i variantu na Joystick. Pokud by se do prostoru mezi sedadly řidiče a spolujezdce, (místo, kde je běžně řadící páka, popelníky, nebo prostor pro odkládání věcí) dalo dálkové ovládání počítače, jistě by to mnoha řidičům ulehčilo ovládání programu. Na pohyb ruky v oblasti řadící páky je každý řidič zvyklý, a pokud by věděl, že na určitý počet stisknutí tlačítka, nebo pootočení kuličky se spustí jedna z předem nastavené volby, jistě by to ulehčilo od nutnosti přestat byť na chvíli sledovat vozovku a kontrolovat právě prováděnou volbu.

#### **Informace o klientech – lékaři, technici**

Pro ty, kteří jezdí často za klienty by se mohla hodit obdobná funkce jako u mapování pump či restaurací. Po každé návštěvě zákazníka by bylo možné uložit si informace typu co bylo potřeba, jaká měl přání, či jaký má vkus a třeba i přiložit fotku. Takováto databáze by se dala ukládat do centrální databáze klientů a podle toho by firma mohla například upravit své produkty a tím i nabídku, a zlepšil by se přístup ke klientovi.

#### **Upravování fotek**

Mnoho lidí v současné době vyráží na dovolenou vlastním autem. Osobně se mi několikrát stalo, že jsem měla plnou paměťovou kartu fotek, a nevěděla jsem co dělat, abych nemusela zbytečně promazávat paměť, a abych zároveň mohla pořizovat další fotografie. Počítač v autě by se dal pro ukládání fotek docela dobře využít. Stačí mít s sebou kabel, kterým počítač propojím s fotoaparátem, pořízené fotky přesunout do počítače, a s volnou paměťovou kartou jít znovu fotit. Další možností rozšíření je pořízení programu na úpravu obrázků, který mi umožní přímo na místě si fotky prohlédnout a okamžitě upravovat. Díky většímu zobrazení než na display fotoaparátu si mohu fotky lépe prohlédnout a snáze se rozhodnout, která fotka se mi líbí a kterou raději promazat. Přímou možnost úpravy na místě bych ocenila především ve chvíli, kdy fotím statické fotky (jako například panoramata, nebo fota s pózující osobou) a po shlédnutí fotky a zjištění možností úpravy se pak mohu rozhodnout, zda nebude lepší, pokud si daný objekt nevyfotím ještě jednou, s větším zohledněním prostředí. Program, který by toto umožňoval je například Adobe Photoshop či Corel Paint Shop Pro. Kabel na propojení s počítačem lze koupit v elektrotechnice a konkrétní typ kabelu se odvíjí dle vstupů na fotoaparátu.

#### **Informace o aktuálním stavu dopravy, Koordinace dopravy ve městě**

GPS je v autě užívána jako prostředek pro usnadnění dopravy. Měla by umožňovat naplánovat si cestu tak, aby byla buď nejrychlejší, nebo nejméně náročná na spotřebu paliva. Ovšem může se stát, že dobře naplánovaná cesta vede místem, kde se právě opravuje silnice, a místo je nutné objet, nebo se stane, že se nečekaně ocitneme v koloně. Pokud by se informace o aktuálním stavu silnic daly pravidelně aktualizovat, dalo by se tak předejít zbytečnému čekání nebo dlouhým objížďkám.

V roce 2005 byla v České republice zkušebně spuštěna služba RDS-TMC. Tato služba zprostředkovává informace o aktuálním stavu dopravy. Signál je vysílán prostřednictvím standardního rozhlasového FM pásma, data jsou však šířena jako tichá část vysílání, takže jejich přenos neruší příjem rádia.

Pro možnost využít tuto službu je potřeba mít GPS přijímač, mapový software a RDS přijímač, který je možné pořídit samostatně, některé firmy jej už zavádějí do GPS modulů. Proto bych v budoucnosti očekávala, že výrobci budou standardně do GPS receiverů připojovat i RDS přijímač.

#### **Galileo: Evropský navigační systém**

Na rok 2010 je plánované zprovoznění evropského navigačního systému Galileo, který by se měl stát alternativou pro americké armádní GPS. Jedná se o systém satelitní navigace a jeho vývoj je financován státy Evropské unie. Vzhledem k tomu, že v rámci tohoto systému je plánovaná navigační služba, která bude k dispozici zdarma, bylo by pro tvůrce UI a satelitních navigací dobré uvažovat o zpřístupnění této služby svým klientům. Například pokud si Centrafuse vyráběný ve Spojených státech bude chtít udržet evropskou klientelu, bude nutné, aby vývojáři do programu začlenili i možnost využívaní Galilea.

Pro výrobce modulů přijímajících satelitní signály to pak bude znamenat uzpůsobit svůj produkt tak, aby byl schopný pracovat i se systémem Galileo, případně aby uživatel mohl mezi těmito systémy podle potřeby přepínat.

### **MOBILNÍ KANCELÁŘ**

Pokud už si pořídím do auta plně výkonný počítač, proč ho využívat pouze jako prostředek ke zkvalitnění, či zjednodušení jízdy a vynechávat tak možnosti, které by mi mohl umožnit sám počítač.

Pokud k počítači připojím klávesnici, mohu jej plně využívat k práci v MS Office. V případě, že budu mít k dispozici internet, tak mohu udělat ze svého počítače i mobilní kancelář a mohu přímo v autě vyřizovat i emaily.

Pro tuto funkci je potřeba mít možnost propojit klávesnici s počítačem a zajistit si možnost stálého přístupu na internet.

Pro propojení klávesnice s počítačem existuje více možností. Jsou jimi: standardní propojení přes PS/2 výstup, dále je možnost si pořídit klávesnici s USB konektorem a pak je tu možnost využití bezdrátové klávesnice (přes Infraport IRDA). Volbu bude určitě ovlivňovat to, jaké výstupy jsou na našem počítači.

#### **Připojení telefonu k počítači**

Součástí komunikační soustavy auta je dnes již taky handsfree pro telefon. Mnozí řidiči by jistě pro používání svého telefonu ocenili software, který veškerou práci s mobilem převede pod řízení Carputeru, a to včetně hlasového vytáčení, uschovávání databáze kontaktů a sms a kalendáře, termínů atp. Komunikace carputeru a mobilu by začala okamžikem zasunutí mobilu do handsfree.

# <span id="page-42-0"></span>**7 DOPORUČENÍ PRO DALŠÍ VÝVOJ / UŽITÍ V BUDOUCNU**

#### *7.1 Centrafuse*

Centrafuse je produkt, na kterém je neustále dále prováděn vývoj. Firma, která jej vyvíjí, pravidelně na svých stránkách zveřejňuje informace o tom, zda se pracuje na nové verzi systému, kdy se plánuje spustit Beta testování, na kdy je naplánováno spuštění nové verze sytému, jestli byly přidány nové pluginy. Pokud už si jednou zakoupíme licenci, tak jsou veškeré další inovace k dispozici zdarma. Díky pravidelnému provádění updatu si také můžeme být jisti, že produkt, který si zakoupíme bude plně funkční i za pět let a že nebude třeba přejít k jinému programu.

Samozřejmě záleží také na tom, zda společnost vyvíjející tento software bude sledovat poptávku zákazníků a nenechá se ovlivnit myšlenkou, že čím více funkcí bude poskytovat program, tím větší šanci bude mít u zákazníků. Řekla bych, že v tomto případě je méně více, protože při příliš vysoké nabídce využití samotného programu by se mohlo stát, že se stane velmi obtížně obsluhovatelným pro běžného člověka a klienti dají raději přednost systému, který sice nemá vše na co si pomyslíme, ale je snazší pro běžné ovládání. Další nepříjemností, kterou by takovéto rozšiřování mohlo přinést je zvýšení rizika nestability systému, ke kterému používání příliš mnoha funkcí dohromady může vést.

#### *7.2 Roadrunner*

Roadrunner , na rozdíl od Centrafuse není tvořen týmem několika lidí, a jeho užívání není podmíněno tím, že zaplatíme licenci. To s sebou nese výhody i nevýhody.

Výhodou RR by mohlo být to, že jeho používání je zdarma. Program si tak mohou vyzkoušet a používat i lidé, kteří nechtějí příliš investovat do vybavení počítače. Druhá strana tohoto zvýhodnění je, že systém zůstává beze změn po poměrně dlouhou dobu, není jasné, kdy k aktualizaci dojde, chybí diskuse na téma užívání programu. Sám program je poněkud náročnější na nastavení konfigurace a právě diskuse spojená s používáním programu by mohla pomoci odstranit drobné nedostatky, které sice nebrání provozu, do značné míry jej však komplikují.

<span id="page-43-0"></span>Nevýhoda spočívá právě v onom bezplatném používání. Autor totiž neposkytuje žádnou podporu a není zde možnost operativně řešit vzniklý problém. Co by RR velmi pomohlo je textový návod k nastavení a použití, který by mohl být buď přílohou samotného programu nebo být uveřejněn na webových stránkách, kde je možné si program stáhnout. Ušetřilo by to mnoho času lidem, kteří se chtějí s RR seznámit.

Dále by pro uživatele jistě bylo přínosem, pokud by aplikace přešla pod OpenSource SW, čímž by se umožnila spolupráce více osob při programování.

#### *7.3 CF+RR*

Nezbytností, kterou by oba programy musely mít, pokud by měly ambici stát se komerčním produktem, je upozornění pro řidiče o zákazu užívání takovéhoto programu v průběhu jízdy. Dle silničního zákona se řidič totiž nesmí za jízdy věnovat ničemu jinému, než řízení. Může samozřejmě poslouchat hlasové povely z GPS, ale už by neměl během jízdy sledovat obrazovku, nebo na ní něco přepínat. Naprosto postačující by mělo být vyjádření souhlasu (buď jednorázově při instalaci, nebo pokaždé při spuštění programu) formou zaškrtnutí licenčního souhlasu (velmi podobně je tomu při instalaci většiny dnešního SW – předtím, než proběhne samotná instalace vám systém ukáže licenční podmínky a vy tím, že zaškrtnete pole *Souhlasím* vyjádříte souhlas s licenčními podmínkami. Případné špatné použití produktu je pak již vaší chybou a jste za něj plně zodpovědní jen vy sami). Variantou pro toto licenční ustanovení by mohlo být znepřístupnění některých funkcí po čas jízdy, tím by se ale ztratil smysl pořizování si takovéhoto sytému vůbec.

Po technické stránce věci bych se také zamyslela nad možností zabezpečení počítače při parkování. Vzhledem k častému vykrádání aut je velká pravděpodobnost, že takto zabudovaný počítač zaujme zloděje. S ohledem na to bych uvažovala minimálně o velmi kvalitním zabezpečení auta, nebo spíše o možnosti, kdy by oba moduly šly bez komplikací vyjmout a uschovat v kufru (což je varianta, která riziko krádeže pouze snižuje), případně odnést z auta pryč. Tato opatření však značně komplikují využívání systému a běžného

uživatele spíše odradí od pořízení, protože se mu nebude chtít pravidelně před každou jízdou donést do auta dvě "krabice", zapojit je do auta, a po ukončení jízdy je opět vyjmout a odnést s sebou pryč.

Problém při distribuci počítače do auta spočívá hlavně v jeho pořizovacích nákladech. Při dostupnosti sytému GPS s veškerým příslušenstvím k jeho provozu v ceně okolo 14500,- Kč se jeví varianta, která bude stát mnohonásobně víc, jako naprosto neprodejná. Možným řešením by bylo přesunout výrobu komponent počítače do ČR, ale i tak by se cena musela pohybovat maximálně o 2000,- Kč výše. To by znamenalo nutnost hromadné výroby počítače i obrazovky. Obávám se, že v Čechách není zatím pro takovouto velkou výrobu prostor, neboť je velmi malé procento těch, kteří by si takovýto systém chtěli pořídit a obecné povědomí o takovéto možnosti je poměrně malé. Je možné, že se tato situace po několika letech změní, a lidé se o tuto možnost využití počítače začnou více zajímat, ale do té doby si nejspíše tento systém pořídí pouze několik málo lidí, nadšených do této myšlenky.

# <span id="page-45-0"></span>**8 ZÁVĚREM**

V mé práci jsem chtěla přiblížit myšlenku projektu malého osobního počítače do auta. S vysokou pravděpodobností bude CarPC stále obvyklejší periferií nynějších automobilů a bude tak v autě postupně nahrazovat různé navigační systémy jako jsou PDA, specializované GPS moduly s vlastním ovládacím systémem, autorádia, tec. V uplynulých letech automobilové firmy umožnily čím dál častěji koupi různých alternativ palubních počítačů i střední třídě automobilů. Tím vzniká zajímavé prostředí pro další vývoj aplikací (ať již různých přehrávačů, operačních systémů, GPS navigace, či kancelářských pomůcek), bez něhož by byl další pokrok v tomto směru pomalý a příliš neunifikovaný. CarPC je nyní spíše okrajovým trendem pro automobilové nadšence a řidiče z povolání, myslím si ale, že v nebližších letech můžeme očekávat rychlé změny. Například taxislužby jistě neminou možnost zpříjemnit své služby jak klientům, tak samotným řidičům.

Věřím, že po přečtení této práce bude pro jejího čtenáře bližší téma počítače v autě a bude snazší si představit, jak takový počítač vypadá a k čemu všemu se dá využít a nastínit jeho možnosti i v příštích letech.

Při sestavování samotného počítače jsem čerpala ze zkušeností získaných během své školní praxe ve Španělsku. Podařilo se mi navrhnout několik alternativ hardwarové části projektu tak, aby si případný zájemce mohl počítač pořídit. Součástí práce je i software, který je využitelný při jízdě autem.

Má spolupráce s firmou, ve které jsem ve Španělsku pracovala pokračuje i nadále. Jejím účelem je další rozvoj možností CarPuteru.

## <span id="page-46-0"></span>9 OBSAH:

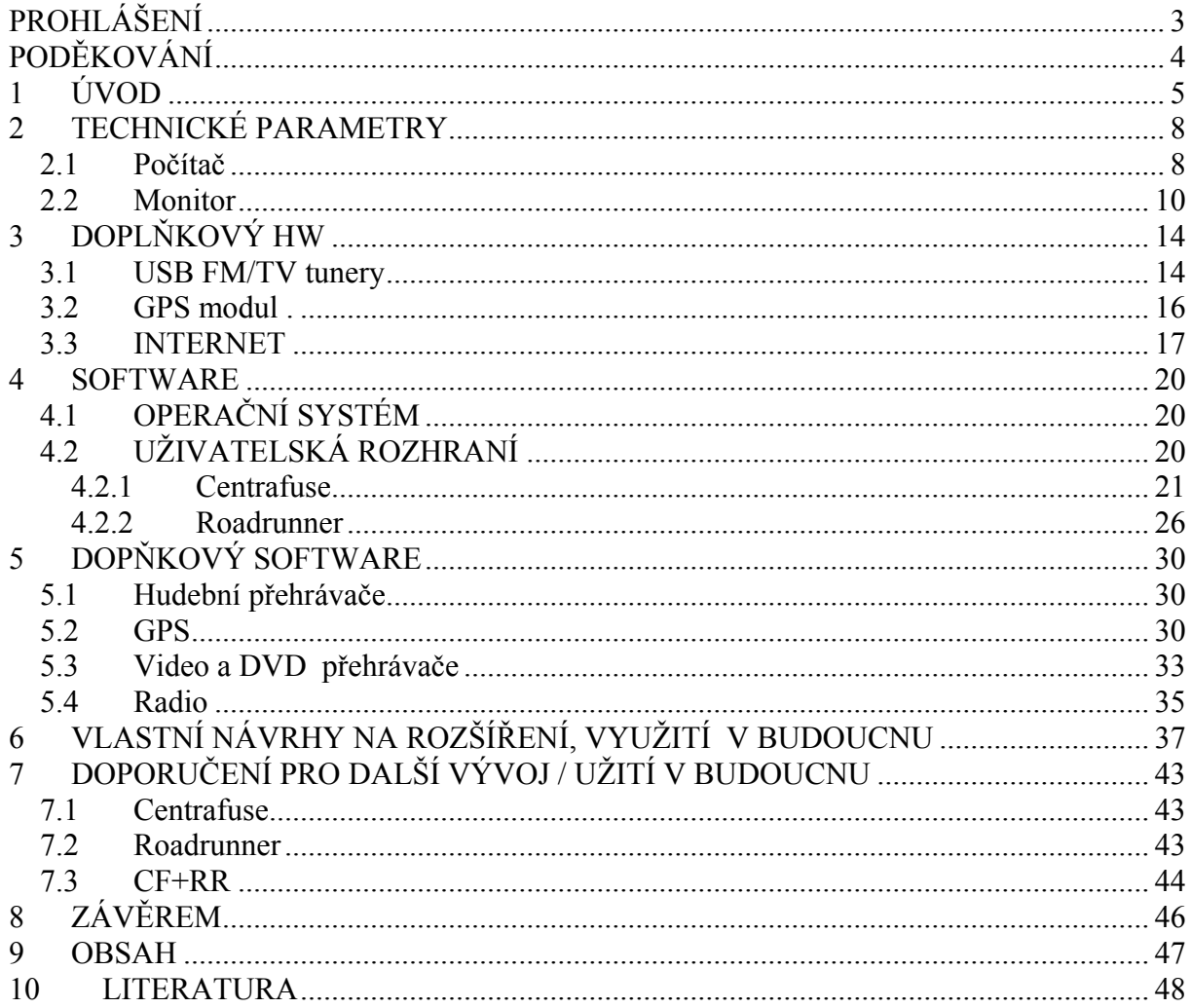

## <span id="page-47-0"></span>**10 LITERATURA**

#### **Záznamy o dostupném hardware**

- **1)** [MultiThread Consultants Ltd;](http://www.multithread.co.uk/) LinITX.com Mini ITX and computer components shop; html dokument (obchod s mini ITX a počítačovými komponenty); 2006; Velká Británie; dostupné z: [http://www.linitx.com.](http://www.linitx.com/) Obchod s počítačovými komponentami, včetně komponent do CarPC (USB adaptér, GPS modul).
- **2)** Karputer Limited; Karputer; html dokument; 2006; Velká Británie; dostupné z:<http://www.karputer.co.uk/karputer.php> Stránky věnované osobnímu počítači do auta, včetně nabídky počítačů a monitorů k prodeji.
- **3)** Profitec; Profitec; webové stránky; Česká republika; 2006; dostupné z [http://www.profitec.cz](http://www.profitec.cz/) Internetový obchod s počítačovou technologií.
- **4)** AlzaSoft a.s; [info@alzasoft.cz](mailto:info@alzasoft.cz); Alzasoft; webové stránky; 2006 ČR; dostupné z: http:/[/www.alzasoft.cz](http://www.alzasoft.cz/) Internetový obchod s počítači a počítačovými komponentami.
- **5)** Xenarc Technologies Corp.; [xenarc@xenarc.com](mailto:xenarc@xenarc.com); Xenarc Technologies; html dokument; U.S.A.; dostupné z : http://[www.xenarc.com.](http://www.xenarc.com/) Internetový obchod s hardware. Ve své nabídce má základní verze CarPC i nabídku mini dotykových obrazovek. Přímo na stránkách lze také doobjednat potřebná komponenta pro lepší funkčnost počítače.
- **6)** CarTft.com; CarTFT; webové stránky; 2006; Německo; dostupné z<http://www.cartft.com/> Domovská stránka firmy CarTFT.com, firma se specializuje na komponenty pro počítač do auta.
- **7)** Ituner Networks Corporation; Mini-box.com; webové stránky; 2006, Spojené státy americké; dostupné z <http://www.mini-box.com/site/index.html> Stránky firmy Ituner Networks Corporation, zabývající se mini-ITX, nano-ITX, pico-ITX technologiemi.
- **8)** Xcomputer CZ; PC sestavy,Počítače, Notebooky; webové stránky; 2006; Česká republika; dostupné z <http://www.xcomputer.cz/> Stránky firmy Xcomputer, zaměřené na prodej počítačových komponent
- **9)** Czech Computer s.r.o.; Czechcomputer; webové stránky; 2006; Česká republika; dostupné z<http://www.czechcomputer.cz/> Internetový obchod s počítačovými komponenty.
- **10)** Vltava Stores, a.s.; Cybex.cz; webové stránky; 2006; Česká republika; dostupné z [http://www.cybex.cz](http://www.cybex.cz/) Internetový obchod s počítačovými komponenty.
- **11)** GS MOBIL s.r.o; GMS Mobil; webové stránky; Česká republika; 2006; dostupné z [http://gsmobil.inshop.cz](http://gsmobil.inshop.cz/) Internetový obchod s počítačovými komponenty.

#### **Záznamy o dostupném software, použitelném v CarPC**

- **12)** NAVISAT Stadler s.r.o; [info@navisat.cz;](mailto:info@navisat.cz) GPS navigace a digitální mapy pro GPS; 2006; ČR; html dokument; dostupné z: http:/[/www.navigacegps.cz/](http://www.navigacegps.cz/) Firma nabízí různé varianty GPS navigací, včetně satelitní navigace, sledování aut.
- **13)** Microsoft Corporation; Microsoft; 2006; USA; html dokument; dostupné z: http:/[/www.microsoft.com](http://www.microsoft.com/)  Stránky jednoho z nejznámějších operačních systémů – Windows
- **14)** TomTom International BV; TomTom; portable GPS car navigation systems TomTom PLUS services; (přenosné GPS autonavigační systémy – TomTom plus servis); html dokument; 2006; Holandsko; dostupné z: http:/[/www.tomtom.com](http://www.tomtom.com/) Firma nabízející GPS navigaci, včetně příslušenství. V dostupnosti jsou různé verze pro rozdílná využití.
- **15)** CyberLink Corporation; CyberLink; www stránky; 2006; nadnárodní společnost; dostupné z: http://[www.cyberlink.com](http://www.cyberlink.com/) Oficiální stránky Power DVD – programu pro přehrávání DVD.
- **16)** Miroslav Fleško; [miroslav@flesko.cz;](mailto:miroslav@flesko.cz) Radiator; 1999 2004; ČR; www stránky; dostupné z: http:/[/flesko.cz](http://www.flesko.cz/) Stránky poskytují informace a download programu Radiator. Program umožňuje poslech a nahrávání hudby z radiových stanic.
- **17)** Nullsoft; Media Player; www stránky; 2004; USA; dostupné z: http:/[/www.winamp.com](http://www.winamp.com/) Stránky s volně přístupným SW na přehrávání hudby.
- **18)** JOYCE ČR, s.r.o.; Joyce; webové stránky; 2006; Česká republika; dostupné z<http://www.joyce.cz/> Internetový obchod zaměřený na VoIP, WiFi, ADSL komunikaci.
- **19)** NAVIGON AG; Navigon mobile gps navigation on pna, pda, cell phone and notebook (mobilní GPS navigace pro pna, pda, mobilní telefony a notebooky); webové stránky; 2006; Německo; dostupné z<http://www.navigon.com/> Stránky firmy vyvíjející GPS navigační software.
- **20)** Garmin Ltd; Garmin; webové stránky; Spojené státy americké; 2006; dostupné z [http://www.garmin.com](http://www.garmin.com/)

Stránky společnosti Garmin Ltd. Společnost se zabývá vývojem navigačního software a hardware.

- **21)** Greentech USA; Gom Player; webové stránky; Spojené státy americké; 2006; dostupné z [http://www.gomplayer.com](http://www.gomplayer.com/) Webové stránky společnosti Greentech USA, autora programu GOM Player.
- **22)** XP Codec Pack; XP Codec Pack; webové stránky; 2006; dostupné z<http://www.xpcodecpack.com/index.htm> Webové stránky společnosti XP Codec Pack, autora programu XP Codec Pack.

#### **Záznamy týkající se uživatelského rozhraní**

- **23)** Flux Media, LLC. 2005; [sales@fluxmedia.net](mailto:sales@fluxmedia.net); Centrafuse; html dokument; 2006; USA; Stránky uživatelského rozhraní Centrafuse; dostupné z: http:/[/www.centrafuse.com](http://www.centrafuse.com/) Domovská stránky uživatelského rozhraní Centrafuse. Jsou zde linky ke stažení aktuální verze programu, linky na případné plug-ins, odkazy na diskusi k tématu, popis podpory a popis případných dalších produktů.
- **24)** Guino; [wbbo@hotmail.com](mailto:wbbo@hotmail.com); RoadRunner; html dokument; 2003; dostupné z:<http://www.majesticpw.com/roadrunner/> Obsahuje soubor ke stažení – RoadRunner – uživatelské rozhraní. Ke stažení je aktuální verze, dále jsou tu popsány provedené změny od posledního release stran, a postup, který proběhne při instalaci programu.

#### **Diskusní servery zabývající se problematikou počítače do auta**

- **25)** Flux Media, LLC. 2005; [sales@fluxmedia.net](mailto:sales@fluxmedia.net); html dokument; 2006; USA; dostupné z: http:/[/www.forums.fluxmedia.net](http://www.forums.fluxmedia.net/) Diskusní server související s uživatelským rozhraním Centrafuse.
- **26)** Community Forums & E-Commerce; [store@mp3car.com;](mailto:store@mp3car.com) Mp3Car; www stránky; USA ; pravidelně aktualizováno (diskusní server); dostupné z: http:/[/www.mp3car.com;](http://www.mp3car.com/) Diskusní stránky týkající se problematiky CarPC v nejširším možném pojetí. Do diskuse patří dotazy těch, kteří se s touto problematikou seznamují teprve nyní, zároveň jsou zde uvedeny odpovědi lidí, kteří se již s konkrétními problémy setkali, případně se chtějí podělit o svůj nový postřeh.
- **27)** Miroslav Flesko; [miroslav@flesko.cz; webové stránky; 2004;](mailto:miroslav@flesko.cz;%20webov%C3%A9%20str%C3%A1nky;%202004;%20%C4%8Cesk%C3%A1%20republika;) Česká republika; Dostupné z [http://www.fortunecity.com/meltingpot/regent/438/](mailto:miroslav@flesko.cz;%20webov%C3%A9%20str%C3%A1nky;%202004;%20%C4%8Cesk%C3%A1%20republika;) Diskusní stránky zabývající se problematikou Radiátoru

#### **Další zdroje**

- **28)** [Petit Press](http://www.tahaj.sk/), a.s.; info@tahaj.sk; Tahaj.sk; www stránky; 2004, pravidelně updatováno; SR; dostupné z: http://[www.tahaj.sk](http://www.tahaj.sk/)  Stránka umožňující stažení široké škály dostupného software.
- **29)** [Internet Info, s.r.o.](http://r.iinfo.cz/?f=slun&i=361) ; Český katalog světového i domácího software pro Windows a PDA; html dokument; 2006; ČR; dostupné z: http://[www.slunecnice.cz](http://www.slunecnice.cz/) Server umožňující stahování dostupného SW.
- **30)** MITON CZ; Katalog shareware a freeware k bezplatnému stažení včetně magazínu o světě software; html dokument; 2006; ČR; dostupné z: http://[www.stahuj.cz](http://www.stahuj.cz/) Obdoba slovenského tahaj.sk. Stránky obsahující přehled dostupných SW ke stažení.
- **31)** Open Source Technology Group; Sourceforge.net; webové stránky; Spojené státy americké; 2006; dostupné z [http://sourceforge.net](http://sourceforge.net/); použitý odkaz: <http://sourceforge.net/projects/guliverkli> Webové stránky [Open Source](http://sourceforge.net/docs/about#opensource#opensource) software vývoje, nabízejí možnost webhostingu pro jakýkoliv open source software.
- **32)** MAFRA a.s.; Technet Technika kolem nás; webové stránky; Česká republika; 2006; dostupné z <http://technet.idnes.cz/> Webové stránky zabývající se technologiemi dnešní doby.
- **33)** Computer Press, a. s.; MobilMania; webové stránky; Česká republika; 2006; dostupné z <http://www.mobilmania.cz/default.aspx> Internetový obchod společnosti Computer Press, věnující se technologiím mobilních telefonů.
- **34)** Mobilní internet; Blog o mobilním internetu; webový blog; 2006; Česká republika; dostupné z <http://www.mobilni-internet.com/> Blog zaměřený na mobilní internet.
- **35)** [Wikimedia](http://cs.wikipedia.org/wiki/Wikimedia); Wikipedie-všeobecná encyklopedie; internetová otevřená encyklopedie; 2007; USA; Dostupné z [http://www.wikipedia.org](http://www.wikipedia.org/) Internetová encyklopedie umožňující uživatelům provádění změn, či přidávání nových hesel
- **36)** Agen Computer; Počítačový e-shop; internetové stránky; 2007; Česká republika; dostupné z [http://www.agen.cz](http://www.agen.cz/) Internetový obchod s výpočetní technikou
- **37)** Steve Goodman; [steve@goodman.net](mailto:steve@goodman.net)**;** 2005; Velká Británie; webová prezentace; dostupné

z:<http://www.stevieg.org/>

 Webová prezentace. Je zde popsáno, jak může vypadat počítač v autě. Použité uživatelské rozhraní: Centrafuse.